Tutorial

## **Application Performance Analysis Tools for Linux Clusters**

Rick Kufrin

NCSA National Center for Supercomputing Applications

### Phil Mucci

Royal Institute of Technology Sweden

### Felix Wolf

University of Tennessee

**Linux Clusters: The HPC Revolution 2004, Austin, TX, May 17, 2004**

## Introduction to PerfSuite

### Rick Kufrin National Center for Supercomputing Applications

### Linux Clusters: The HPC Revolution 2004 Austin, TX May 17, 2004

## Tutorial Outline

- Downloading & installation (5 mins)
- Overview of PerfSuite (5 mins)
- Basic usage (15 mins)
- PerfSuite APIs (5 mins)
- Advanced use / examples (10 mins)
	- Parallel applications
	- Auto-collection
- Questions / support information

## Download

- Two primary websites:
	- http://perfsuite.sourceforge.net/
	- http://perfsuite.ncsa.uiuc.edu/
- Software identical at each location
	- Currently no anonymous CVS repository
- Web site at NCSA has an additional "helper" script that retrieves PerfSuite and auxiliary software with one command
- What other software is necessary?
	- At a minimum, you'll need the GNU C compiler and the expat library
	- Highly recommended: Tcl/Tk, tDOM Tcl extension, and PAPI (either version 2 or 3)

## Configuration and Build

- PerfSuite follows the GNU Autotools model for configuration, build, install, packaging and directory structure
- Procedure is familiar "gunzip", "configure", "make", "make check", "make install"
- "configure –h" provides synopsis of configuration options. Some of the most important include:
	- $-$  --with-papi=*<PAPI toplevel directory>*
	- withtdom=*<tDOM lib directory>*
	- --enable-mpi
- \$F77 environment variable is used to detect Fortran calling convention to use (underscore, case, etc)
- \$MPICPPFLAGS is used to find <mpi.h>

## Things To Note During Configure

```
checking whether make sets $(MAKE)... yes
checking for gawk... gawk
checking for gcc... gcc
checking for C compiler default output file name... a.out
checking whether the C compiler works... yes
checking whether we are using the GNU Fortran 77 compiler... yes
configure: configuring Tcl/Tk support
checking for tclsh8.4... /usr/local/bin/tclsh8.4
checking for wish8.4... /usr/local/bin/wish8.4
checking for use of Tcl library... success
configure: configuring PAPI support
checking for PAPI_library_init in -lpapi... yes
checking PAPI version... 2
configure: configuring MPI support
checking for mpi.h... yes
configure: configuring tDOM support
checking load of tDOM from the Tcl shell (/usr/local/bin/tclsh8.4)...
   success
```
## Example Configuration

\$ ./configure --prefix=/opt/perfsuite \ --with-papi=/opt/papi \ --with-tdom=/usr/local/tcl/lib F77=ifc \ MPICPPFLAGS="-I/usr/local/mpich/include" \ PTHREAD\_LIBS="-lpthread"

- PerfSuite will be installed (entirely) under /opt/perfsuite
- PAPI's installation, specified as either DESTDIR or PREFIX when you built PAPI, is in /opt/papi
- The tDOM TCL extension was built with PREFIX=/usr/local/tcl
- Intel's ifc compiler will be used to determine C/Fortran calling convention
- The MPI installation is in /usr/local/mpich
- PTHREAD\_LIBS not usually necessary (but doesn't hurt)
- Your configure command line will be stored in "config.log"

## A Quick Tour Through the Directories

- Once PerfSuite is successfully built and installed, you'll have the following subdirectories under \$PREFIX:
	- bin
		- psconfig, psenv, psinv, psprocess, psrun
	- include
		- perfsuite.h, fperfsuite.h, pshwpc.h
	- lib
		- libperfsuite, libpshwpc, and other runtime/extensions
	- man
		- Man pages for each command in  $bin$
	- share
		- perfsuite
- The configure option  $-1$  ibdir = is helpful when installing with multiple Fortran compilers

## The perfsuite/share Subdirectory

- This directory contains machine-independent files with the following structure:
	- $-\,$  doc the license, a README, BUGS, and available documentation for commands and libraries (in progress).
	- $-\text{d}$  d  $-\text{d}$  Document Type Definitions (similar to a database schema) for PerfSuite XML documents. These give the specifics for what can/must be contained in a valid PerfSuite XML doc.
	- $\mu$  examples several example programs and makefiles that can be helpful when getting started.
	- $-$  tclbin & tcllib Tcl scripts and packages that are used internally.
	- $-$  xml/pshwpc contains all the standard hardware event configuration files and associated XML docs and stylesheets. Can be used as-is or copied to your own directories to be modified as you like. We'll see more on these shortly.

## A Little Bit of History

- PerfSuite grew out of experiences "in the field" , working with computational scientists on a daily basis and learning which types of tools "fit" , which don't, and what gaps needed to be filled
	- $-$  First such tool was a Tk-based tool called Memory Placement Monitor that combined the information available from several different utilities to present a graphical layout of the placement of pages on large distributed shared memory machines (SGI Origin)
	- $-$  Next effort was a graphical display of very high-dimensional data: the output of the IRIX "perfex" tool when applied to highly-parallel programs (scaling runs on varying processor counts, each processor contributing 32 different hardware event counts)
	- $-$  Natural extension was to provide a perfex-like capability under Linux

## Performance Analysis in Practice

- Observation: many application developers don't use performance tools at all (or rarely)
- Why?
	- Learning curve can be steep
	- Results can be difficult to understand
	- Investment (time) can be substantial
	- Maturity/availability of various tools
	- Not everyone is a computer scientist
- Although it's the norm for vendor-supplied tools to be available for proprietary HPC operating systems, Linux is just beginning to catch up with contributions from the open source community (independent or vendor-supported).

## **PerfSuite**

- Design Goals
	- Remove the barriers to the initial steps of performance analysis (don't make it hard)
	- Separate data collection from presentation
	- Machine-independent representation
	- Holistic viewpoint: compiler, hardware counters, message-passing, etc.
		- (we'll only discuss counter support here)
	- Focus on the "Big Picture" (remember that 80/20 rule?)
- A primary goal is to provide an "entry point" that can help you to decide how to proceed

## PerfSuite and XML

- In PerfSuite, nearly all data (input, output, configuration, etc) is represented as XML (eXtensible Markup Language) documents
- This provides the ability to manipulate & transform the data in many ways using standard software / skills
- Machine-independent (no binary files)
	- ...opens the data up to the user
- There are numerous high-quality XML-aware libraries available from either compiled or interpreted languages that can make it easy to transform the data for your needs
- Web browsers (e.g. Mozilla,  $IE$ ) have built-in XML capabilities

## PerfSuite Counter-Related Software

- Four performance counter-related utilities:
	- psconfig configure / select performance events
	- $-$  psinv query events and machine information
	- psrun generate raw counter or statistical profiling data from an unmodified binary
	- psprocess pre- and post-process data
- Four libraries (shared and static)
	- libperfsuite the "core" library that can be used standalone and will be built regardless of the availability of other software
	- libpshwpc HardWare Performance Counter library, also built regardless of other software. Without counter support, will only perform time-based profiling through  $\text{profit}($ ). A version suitable for threaded programs is available  $(\rvert r$  suffix).
	- libpshwpc\_mpi a convenience library based on the MPI standard PMPI interface.

## psinv

- Lists information about the characteristics of the computer
- This same information is also stored in psrun XML output and is useful for later generating derived metrics (or for remembering where you ran your program!)
- $\times$  x86/x86-64 version also shows processor features and descriptions
- Lists available hardware performance events

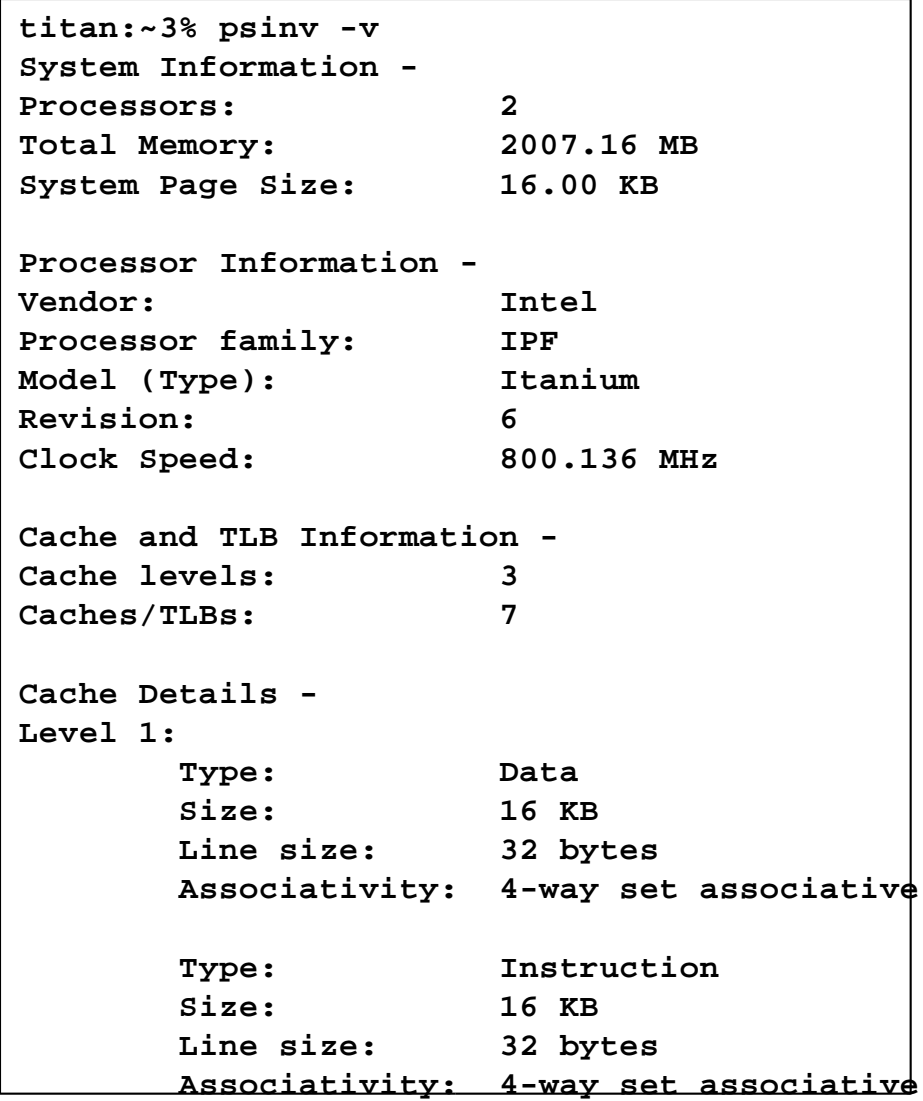

## psinv (cont'd)

```
PAPI Standard Event Information -
Standard events: 43
Non-derived events:26
Derived events: 17
PAPI Standard Event Details -
Non-derived:
       PAPI_BR_INS: Branch instructions
       PAPI_BR_PRC: Conditional branch instructions correctly
predicted
       PAPI_L1_DCA: Level 1 data cache accesses
       PAPI_L1_DCM: Level 1 data cache misses
       PAPI_L1_ICM: Level 1 instruction cache misses
       PAPI_L2_DCA: Level 2 data cache accesses
       PAPI_L2_DCR: Level 2 data cache reads
       PAPI_L2_DCW: Level 2 data cache writes
       PAPI_L2_ICM: Level 2 instruction cache misses
       PAPI_L2_STM: Level 2 store misses
       PAPI_L2_TCM: Level 2 cache misses
Derived:
       PAPI_BR_MSP: Conditional branch instructions mispredicted
       PAPI_BR_NTK: Conditional branch instructions not taken
       PAPI_BR_TKN: Conditional branch instructions taken
       PAPI_FLOPS: Floating point instructions per second
       PAPI_FP_INS: Floating point instructions
       PAPI_L1_DCH: Level 1 data cache hits
```
# psconfig

- Graphical user interface makes it easy to select events
- Can read in or write out valid XML documents to be used by psrun
- Provides text description of events with mouse click
- Searching capabilities

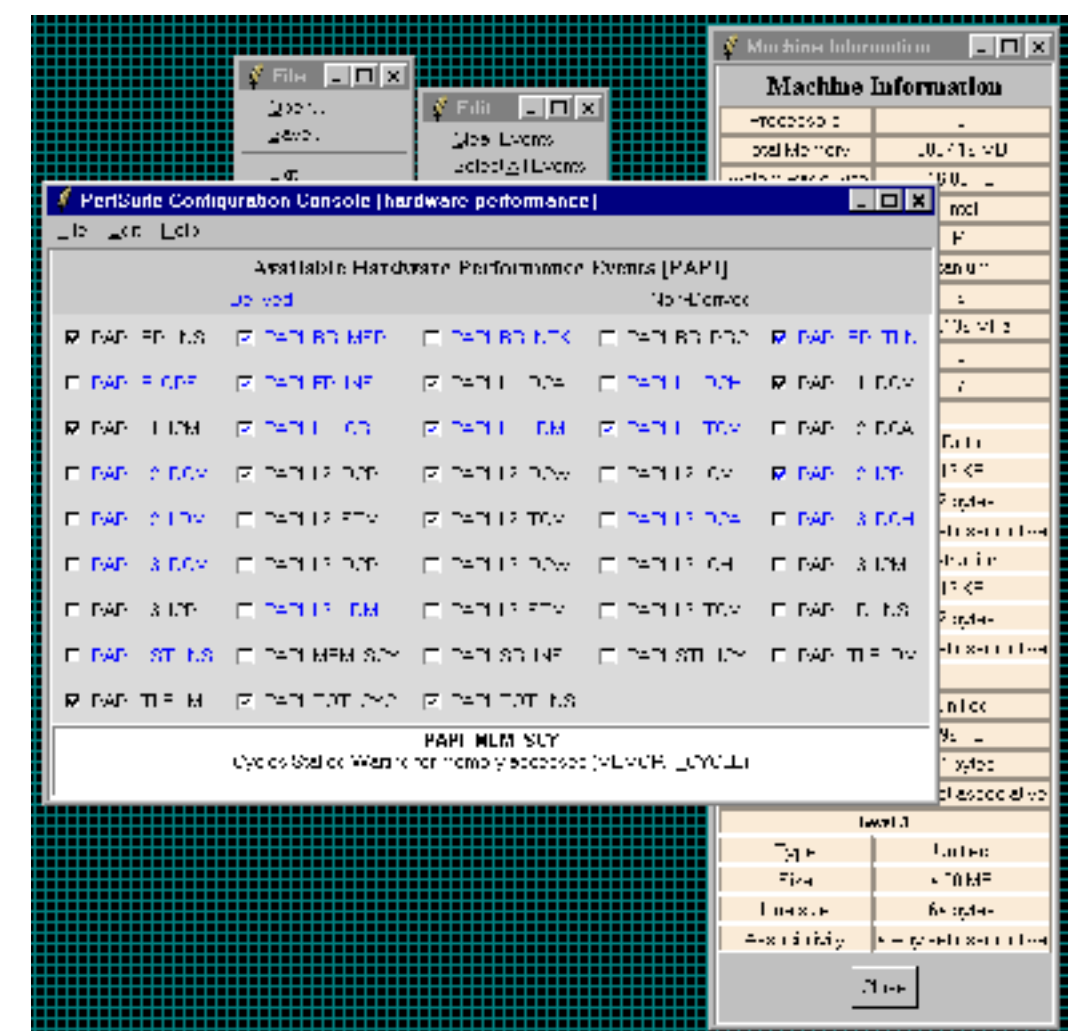

## Example XML Event Document

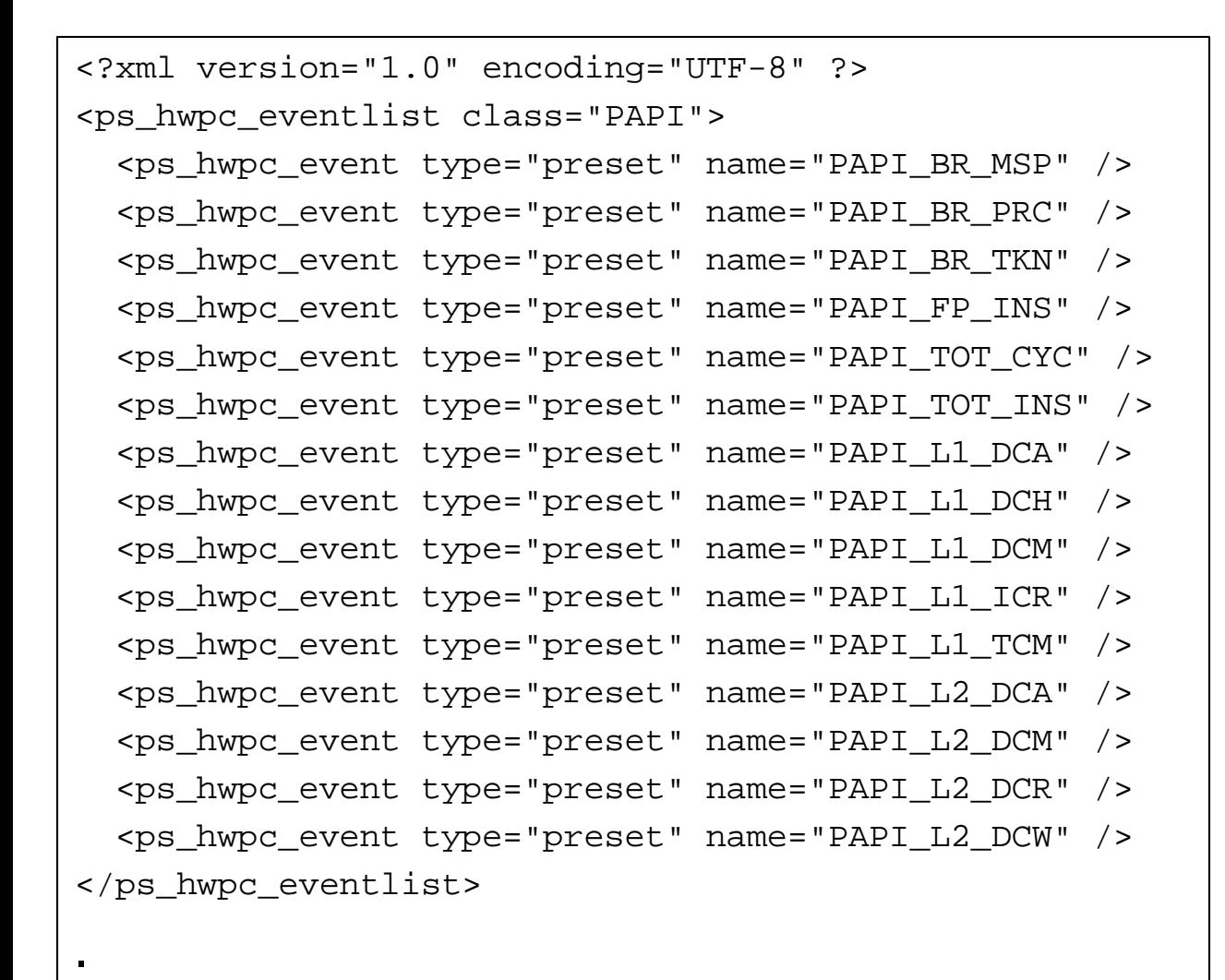

- You can edit this file like any text file, load it into psconfig, modify it, save it, etc.
- Select for use through env variable

PS HWPC CONFIG

# Searching Events with psconfig

- Selecting "Edit" , "Search Events…" brings up a window like this that allows you to search events for keywords
- Can restrict the search to only events available on your computer
- The search is based on the event's description, not it's standard event name (PAPI\_TOT\_CYC)

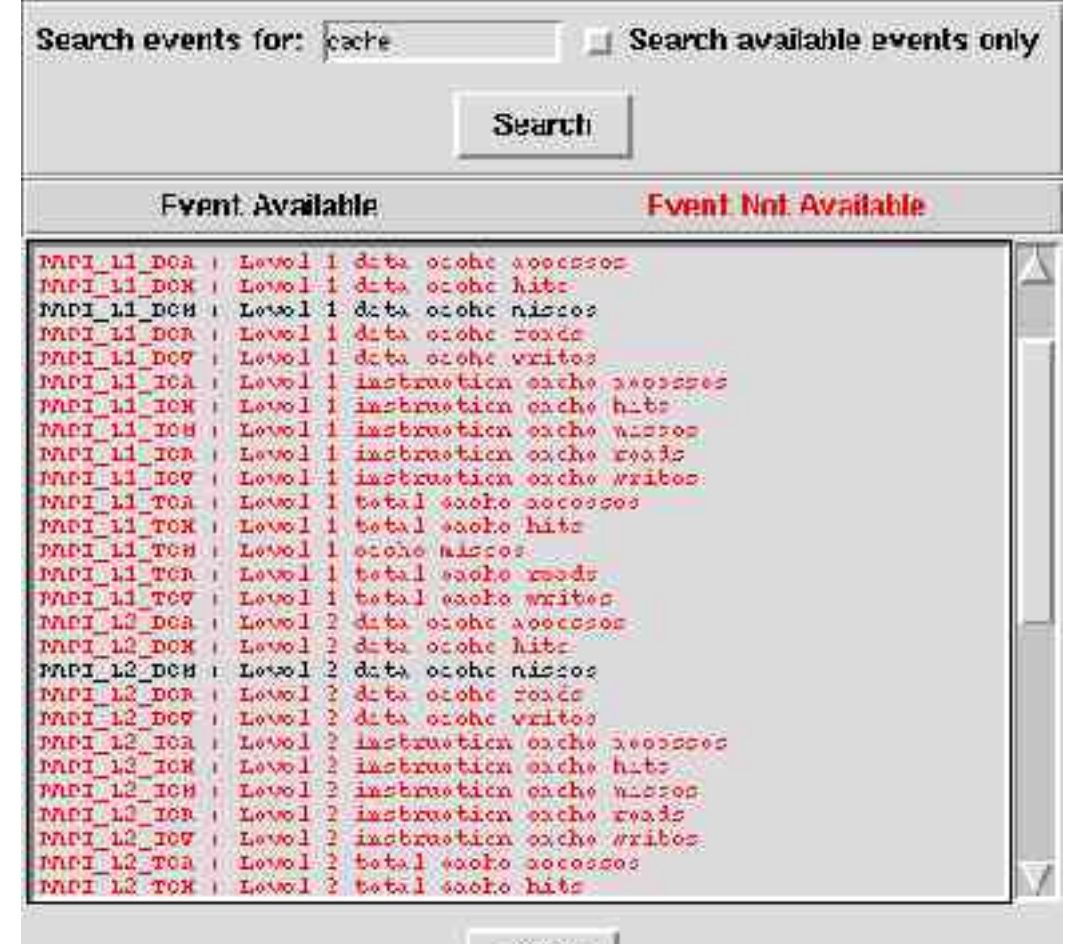

 $C103B$ 

## Browsing Default Event Configurations

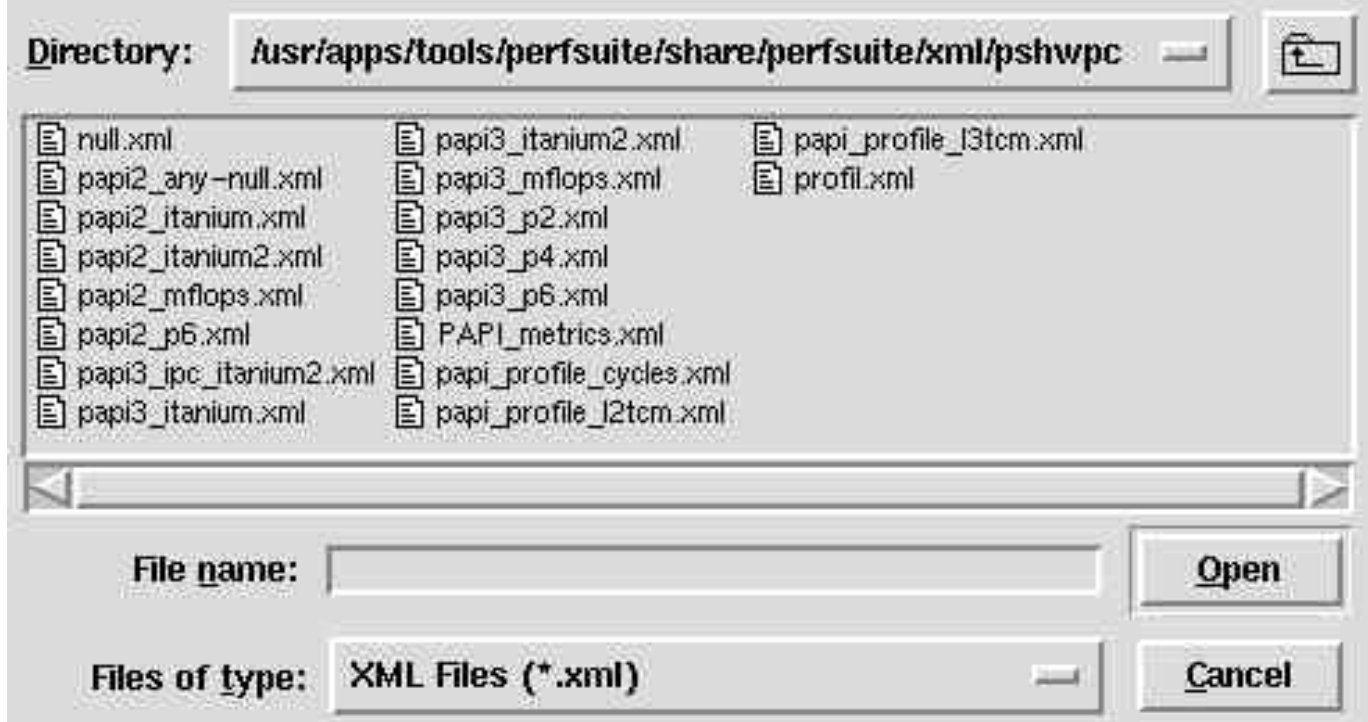

- Selecting "File", "Default Hardware Event Configurations..." brings up the directory with pre-selected configuration documents
- Opening one of them will show you which events will be used
- You can base custom configuration files using these as a start

# Configuring for Profiling

- Setting up for profiling is similar to counting all you have to do is modify the XML configuration document:
- The XML document "root element" is now <ps\_hwpc\_profile>, not <ps\_hwpc\_eventlist>
- You can supply an optional "threshold" , or sampling rate
- Only one event is allowed in the document
- psconfig does not yet support profiling, need to edit by hand

```
<?xml version="1.0" encoding="UTF-8" ?>
<ps_hwpc_profile class="PAPI">
  <ps_hwpc_event type="preset" name="PAPI_BR_MSP" threshold="100000" />
</ps_hwpc_profile>
```
### psrun

- Hardware performance counting and profiling with unmodified dynamically-linked executables
- Available for  $x86$ ,  $x86-64$ , and ia64
- POSIX threads support
- Automatic multiplexing
- Can be used with MPI
- Optionally collects resource usage
- Supports all PAPI standard events
- Input/Output = XML documents (can request plain text)

## A Quick "Cookbook" for psrun

# First, be sure to set all paths properly (can do in .cshrc/.profile)

#### **% set PSDIR=/opt/perfsuite % source \$PSDIR/bin/psenv.csh**

# Use psrun on your program to generate the data, # then use psprocess to produce an HTML file

#### **% psrun myprog**

**% psprocess --html psrun.12345.xml > myprog.html**

# Take a look at the results

#### **% mozilla myprog.html**

# Second run, but this time profiling instead of counting

**% psrun -c \$PSDIR/share/perfsuite/xml/pshwpc/profil.xml myprog % psprocess -e myprog psrun.67890.xml**

## PerfSuite Environment Variables

- PS\_HWPC: "off" or "on" , controls whether measurement takes place at all (for API)
- PS\_HWPC\_CONFIG: set to the name of the XML event file created with psconfig or "by hand". A default is used if not set
- PS\_HWPC\_FILE: controls the prefix of the XML output document (default "psrun")
- PS\_HWPC\_ANNOTATION adds an arbitrary "note" to the XML output
- PS\_HWPC\_DOMAIN: controls whether counting at user or system level (or both)
- PS\_HWPC\_THRESHOLD: sets threshold for profiling
- PS\_HWPC\_FORMAT: "text" or "xml", controls whether output is in an XML document or plain text (similar to a psprocess report)
- PSRUN\_DOFORK: if set (to anything), monitors child processes also

## psprocess (HTML mode)

- **This style of output is customizable by you.**
- **By default, the information it contains and its visual appearance are based on PerfSuite-provided defaults, but these can be easily replaced to suit your needs.**
- **This output is generated by psprocess using XML Transformations. The stylesheet is in the share/perfsuite/xml/pshwpc subdirectory, with a "xsl" file extension**

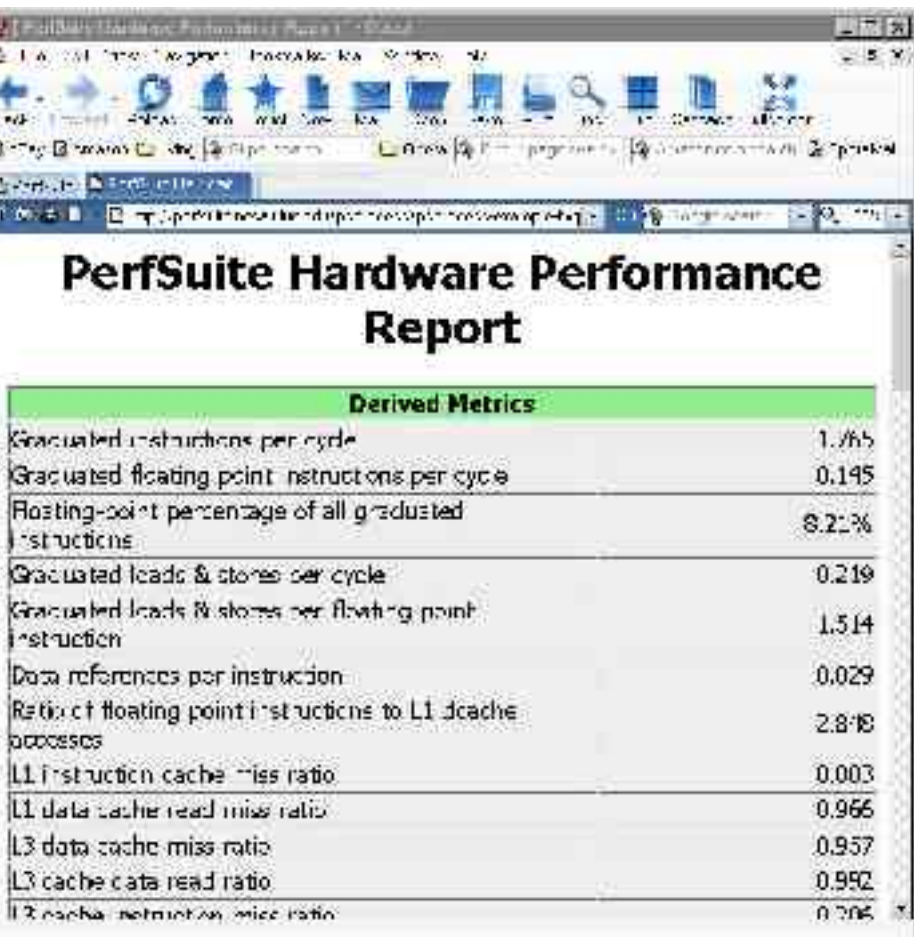

## psprocess (text mode)

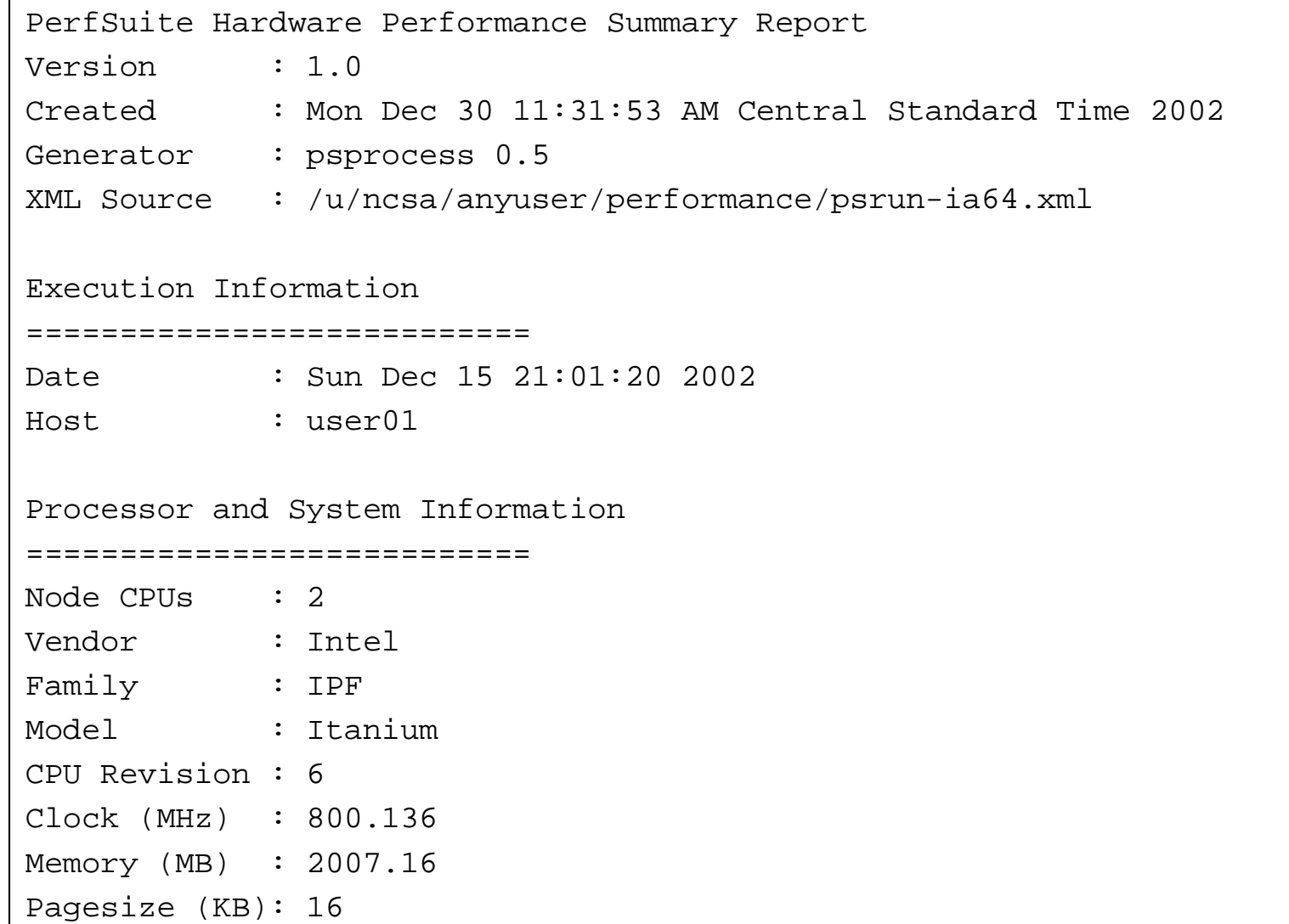

## psprocess (text mode, cont'd)

```
Cache Information
===========================
Cache levels : 3
  --------------------------------
Level 1
Type : data
Size (KB) : 16
Linesize (B) : 32
Assoc : 4
Type : instruction
Size (KB) : 16
Linesize (B) : 32
Assoc : 4
--------------------------------
Level 2
Type : unified
Size (KB) : 96
Linesize (B) : 64
Assoc : 6
```
The reports (text or HTML) generated by psprocess have several sections, covering:

- Report creation details
- Run details
- Machine information
- Raw counter listings
- Counter explanations and index
- Derived metrics
- Run annotation defined by you

## psprocess (text mode, cont'd)

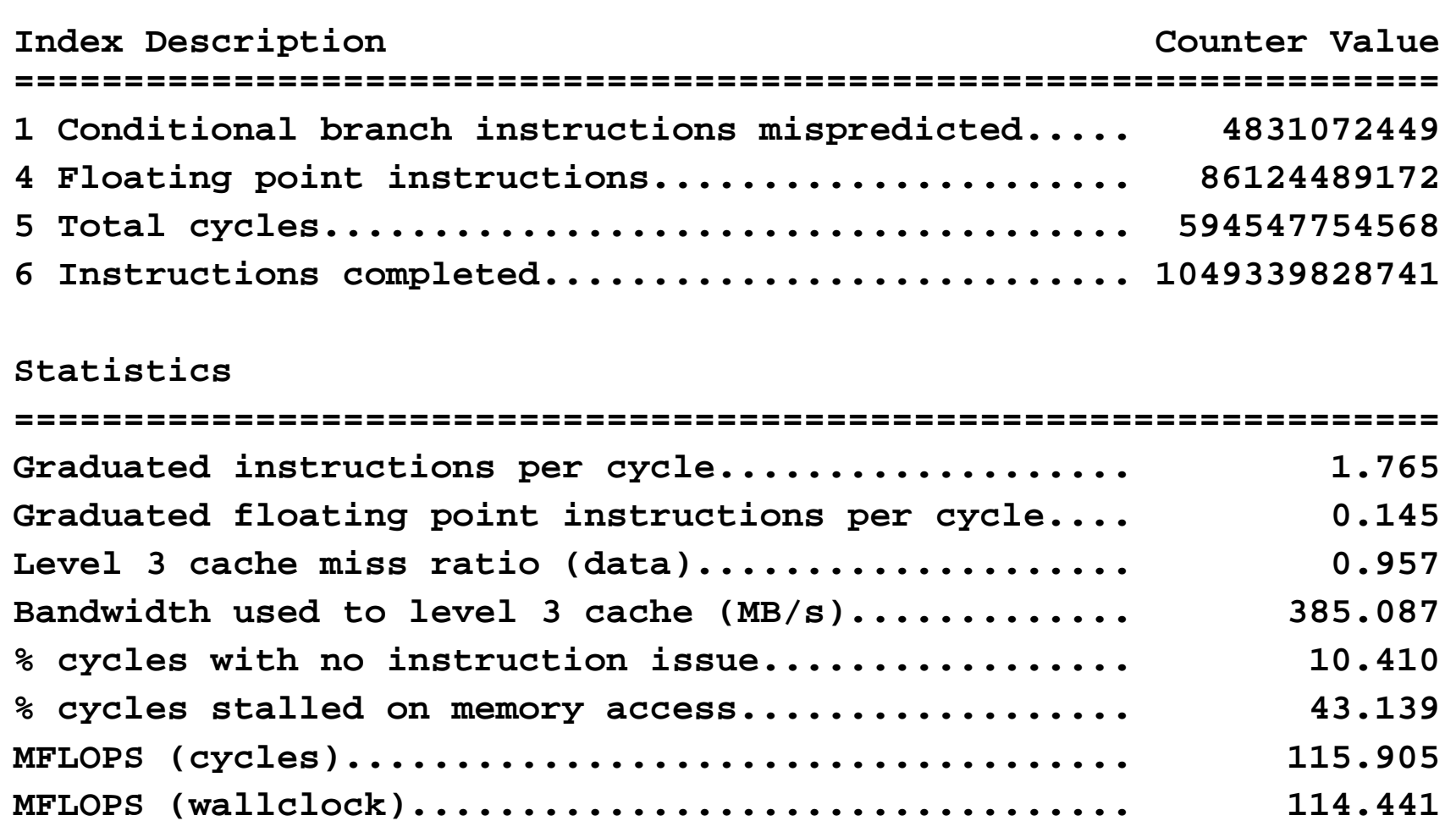

## PerfSuite Library Access (API)

- All of the functionality is also available from within your program (C/C++/Fortran) through a small API
- Same XML documents are read, same XML documents are written, small additional functionality
- Why would you want to use this?
	- Primarily to gain finer control over where measurements are taken in your program. For example, you might defer measurement until program initialization has completed
- For complex uses, you are probably better off using an "industrialstrength" performance library
- The intent of the API is to "abstract out" the process of performance measurement to a very high level

## libpshwpc Library Routines

#### **C / C++**

**ps\_hwpc\_init (void) ps\_hwpc\_start (void) ps\_hwpc\_suspend (void) ps\_hwpc\_stop (char \*prefix) ps\_hwpc\_shutdown (void)**

#### **Fortran**

- **call psf\_hwpc\_init (ierr)**
- **call psf\_hwpc\_start (ierr)**
- **call psf\_hwpc\_suspend (ierr)**
- **call psf\_hwpc\_stop (prefix, ierr)**

**call psf\_hwpc\_shutdown (ierr)**

The libpshwpc API contains five routines that you can call from your C/C++ or Fortran program.

Call "init" once, call "start" and "suspend" as many times as you like. Call "stop" (supplying a file name prefix of your choice) to get the performance data XML document.

Optionally, call "shutdown".

## libpshwpc Usage

- This depicts the typical flow of calls to routines in the library
- Routines in red may only be called once, routines in blue can be called multiple times.
- Newly-created threads can start, suspend, stop, etc. Dashed lines show the typical flow of pthreads.
- fork/exec work if managed properly (call shutdown in the child process)

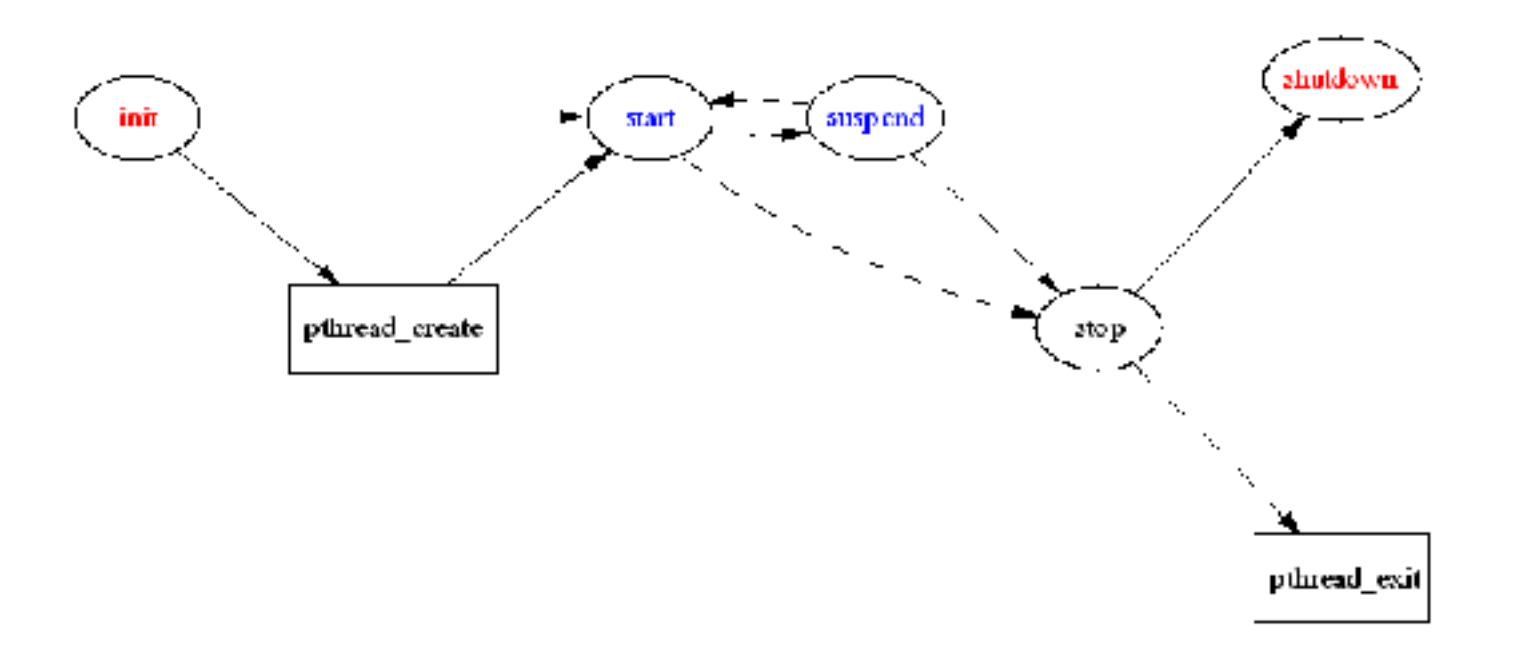

## Example Fortran API Use

```
include 'fperfsuite.h'
call PSF_hwpc_init(ierr)
call PSF_hwpc_start(ierr)
do j = 1, n
  do i = 1, m
      do k = 1, l
         c(i,j) = c(i,j) + a(i,k)*b(k,j)end do
   end do
end do
call PSF_hwpc_stop('perf', ierr)
call PSF_hwpc_shutdown(ierr)
```
- **% ifc -c matmult.f -I/opt/perfsuite/include**
- **% ifc matmult.o -L /usr/apps/tools/perfsuite/lib/intel -L/usr/apps/tools/papi/lib -lpshwpc -lperfsuite -lpapi**

## Using Processor "Native" Events

- It's easy to work with native events in addition to PAPI standard events by modifying the configuration file slightly.
- Instead of using the XML attributes type="preset" name="PAPI\_EVENTNAME" , use the attribute type="native" and enclose the event name as the *content* of the element
- Must have PAPI 3 support
- Can be used with profiling configurations

<ps\_hwpc\_event type="native">NOPS\_RETIRED<ps\_hwpc\_event> <ps\_hwpc\_event type="native">BACK\_END\_BUBBLE\_ALL</ps\_hwpc\_event>

## Advanced Use (psrun)

• psrun supports a few options that can be useful in working with shared or distributed memory programs:

### $\bullet$  -p / --pthreads

- uses a POSIX thread-aware variant of the library that captures thread creation and measures performance of each, depositing the results in an XML document with the thread ID embedded:
- $-$  -f /  $-$ fork
	- monitors child processes that are created. Not enabled by default.
- $-$  -a  $/$  --annotate
	- inserts an XML "element" with a user-supplied annotation (text)

## Advanced Use (psprocess)

- psprocess is meant to be a "generic" processor for different XML document types generated by PerfSuite. For hardware counting, the most common type is <hwpcreport>
- Individual documents can be combined into a "multi-document" with the option  $\sigma$  /  $-$ -combine. With hardware counter data, psprocess summarizes the information contained in them with descriptive statistics (mean, max, min, sum, stddev)
- $\bullet$  –s LIST is a very useful option to be used with profiling runs. LIST is a commaseparated list of modules, files, functions, lines used to limit the amount of output
- $\bullet$   $-t$  THRESHOLD is also helpful in limiting the output of profiling runs. THRESHOLD is a number that specifies the minimum % of samples required for a given entry to be displayed. Example:  $" -t 2"$  means "don't show me anything that didn't account for at least 2% of the samples collected"

## Application Example: CX3D

- Fortran 90 / MPI code (Forschungszentrum Jülich) that simulates Czochralski crystal growth.
- Spatial decomposition across processors can be specified at runtime.
- We'll look at the steps involved in using PerfSuite on 8 processors to obtain profiling and counting information.
- The application measures elapsed time internally with system\_clock (). For the 8-proc run, the measured wall clock time for a  $4x2$ decomposition is 40.88 secs.
- We can also measure parallel runs using gprof by using the environment variable GMON\_OUT\_PREFIX to override the default "gmon.out" filename.
## Profile Procedure

- We have two executables: one compiled for gprof-style profiling and the other compiled as normal with symbols retained  $(-q)$ .
- Run with mpirun as usual
	- gprof runs produce 8 \${GMON\_OUT\_PREFIX}.PID files that can be looked at individually or first combined with "-s" into a "gmon.sum" file that can be postprocessed as usual
	- $-$  psrun runs produce 8 XML documents that can be post-processed with psprocess
- Note: gprof also retains the call graph information (psrun does not)

### Profiling Results (gprof summary)

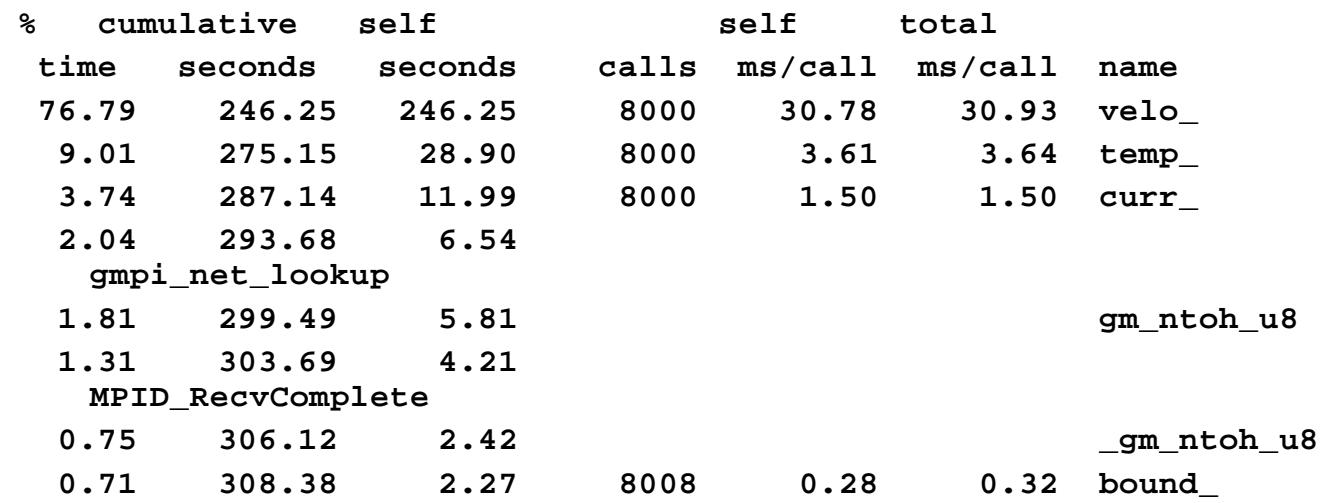

% time attributed to the highest routine (velo) ranges from 79.21 to 74.42.

**\$ gprof –s cx.gprof \${GMON\_OUT\_PREFIX}.\* \$ gprof –s cx.gprof gmon.sum**

### Profiling Results (psprocess individual)

Profile Information

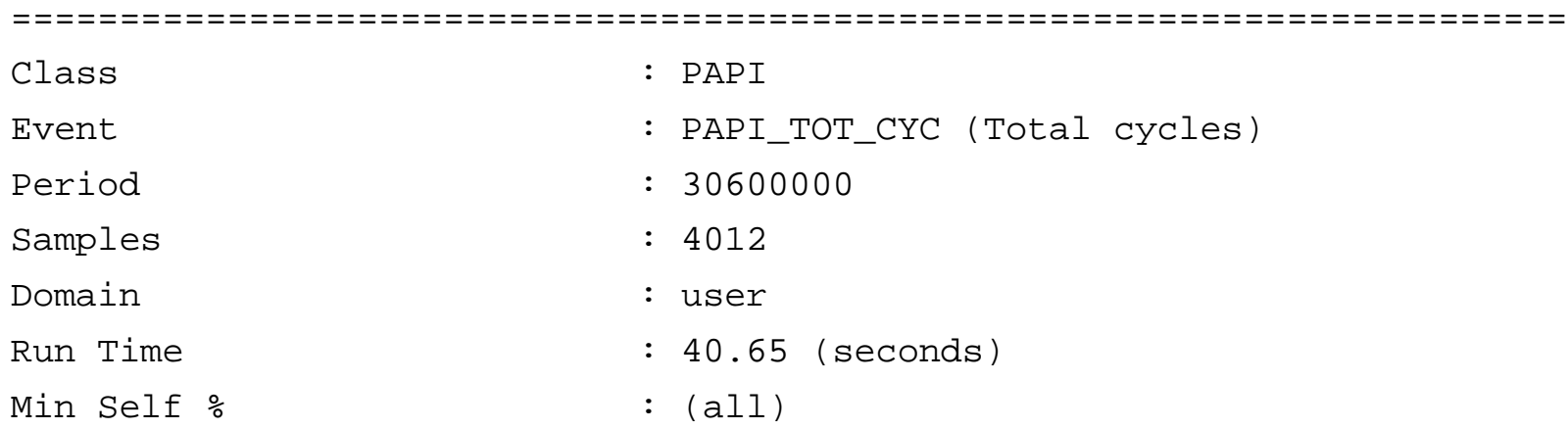

Module Summary

------------------------------------------------------------------------

Samples Self % Total % Module

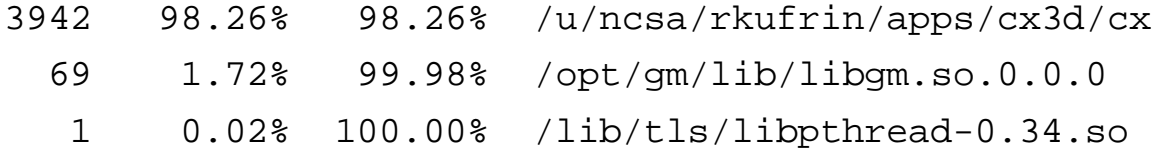

#### Profiling Results (psprocess, cont'd)

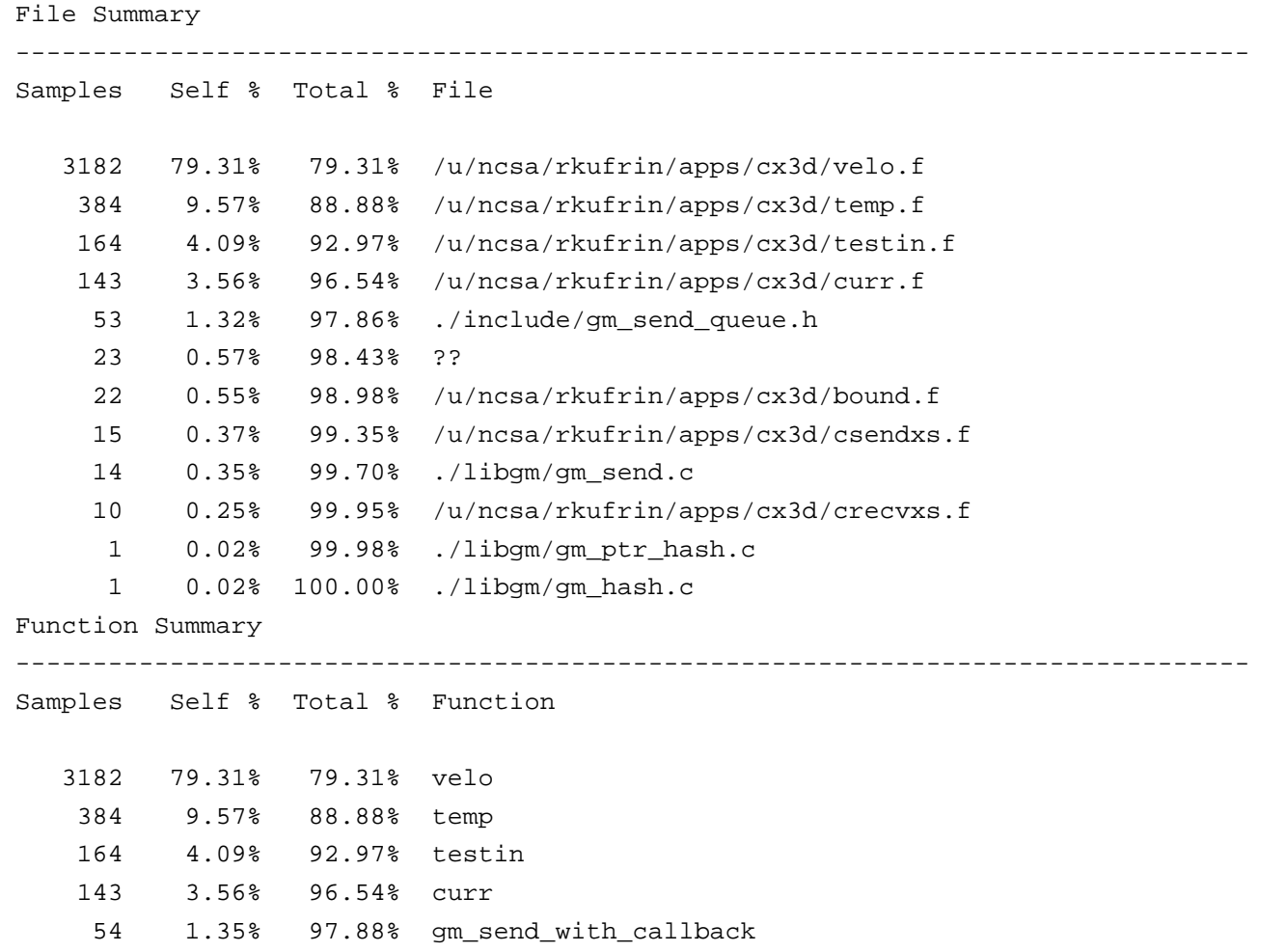

### Profiling Results (psprocess, cont'd)

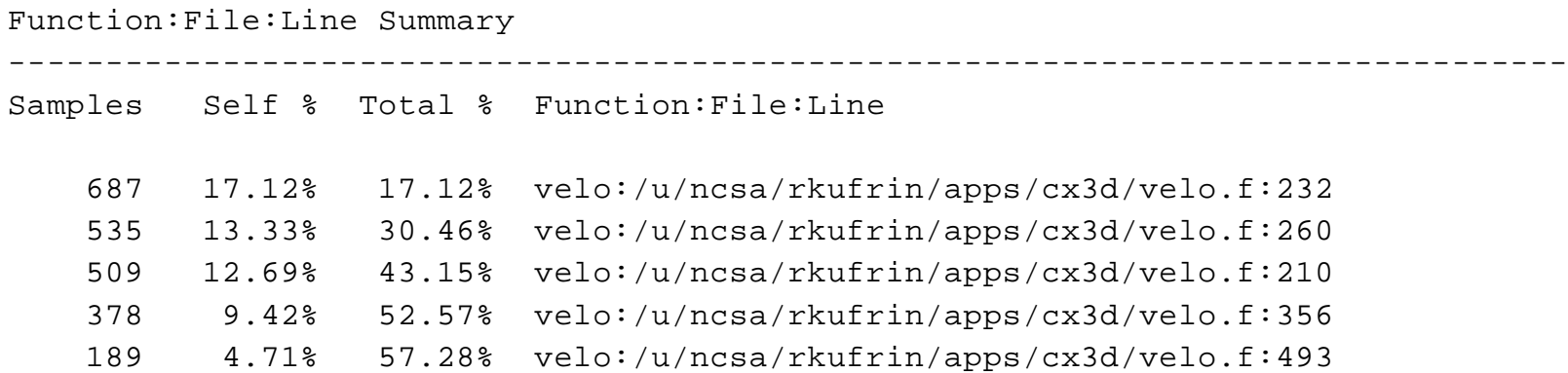

**\$ mpirun –np 8 psrun –c profile\_cycles.xml ./cx \$ psprocess –e cx psrun.PID.xml**

```
profile_cycles.xml:
```

```
<ps_hwpc_profile class="PAPI">
  <ps_hwpc_event type="preset" name="PAPI_TOT_CYC"
  threshold="30600000"/>
</ps_hwpc_profile>
```
#### Summary Information (psprocess)

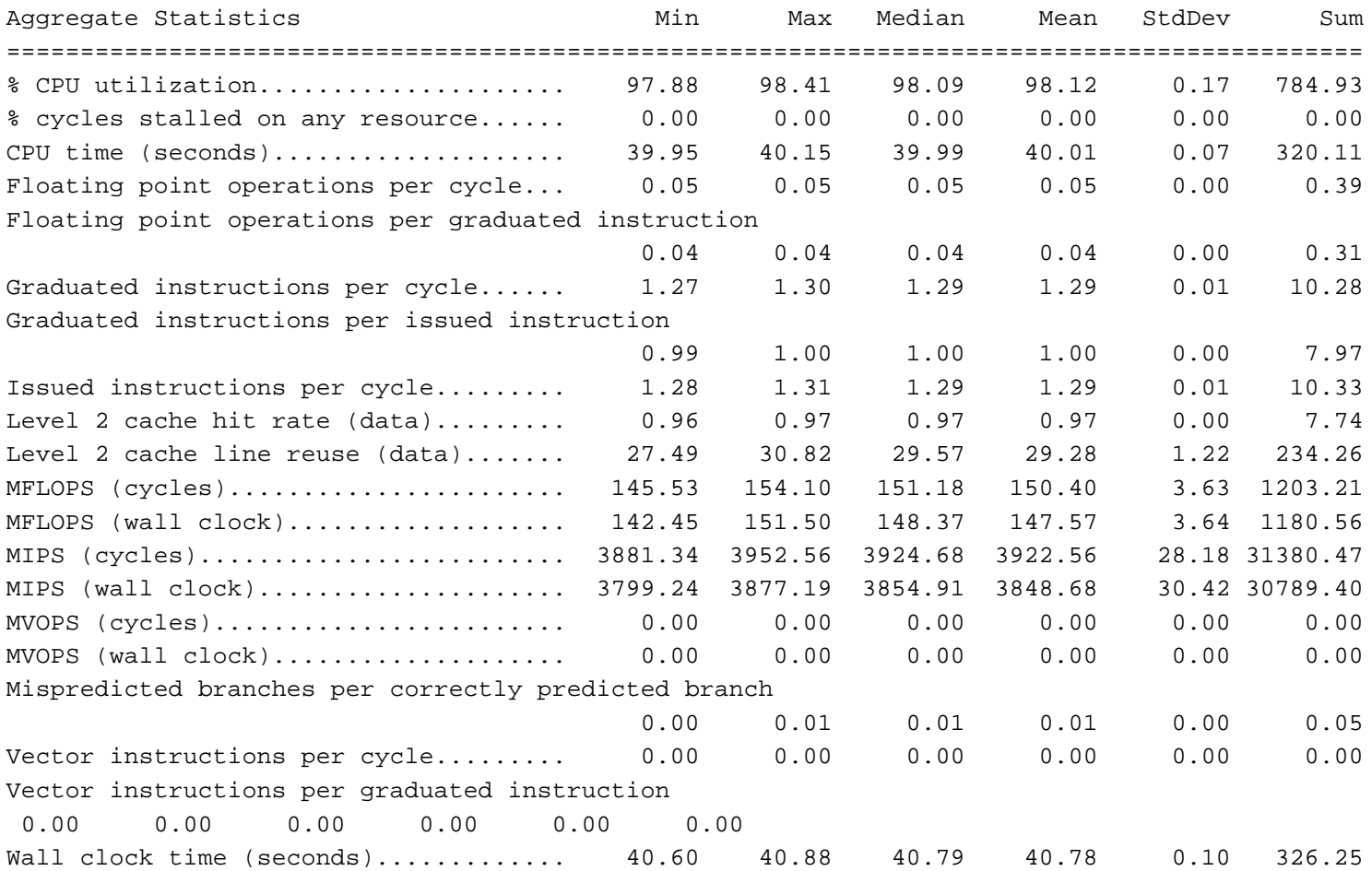

**\$ psprocess –c psrun.\*.xml > combined.xml \$ psprocess combined.xml**

# Case Study: Automatic Performance Collection on NCSA Linux Clusters

- NCSA transition (c. 2000) from shared-memory "traditional" supercomputers to cluster technology is a major shift:
	- Does it translate *in practice* to high-performance cycles **delivered**?
	- What is the percentage of users making efficient use of the resource?
	- How can knowledge improve services (i.e., feedback loop)?

#### Project Requirements

- Initial project definition (Jan 2003):
	- Measure the aggregate performance of all user applications on Linux clusters, (new) IBM p690, and (retiring) Origin 2000 systems
	- Unmodified binaries no impact on or effort required of users
	- Operational within existing job management system no "special queues" or contacts. Avoid self-selecting users.
	- In-place and operational by March '03 in order to gather sufficient data for NSF reporting by late summer.
- Implementation
	- Focus narrowed to Linux clusters and PerfSuite used to gather the performance data 24x7
	- Implemented as a wrapper to the standard MPI launch commands
		- Could be extended to serial applications relatively easily
	- Integrated with system support efforts (file management) and a relational database backend
	- By Supercomputing '03, nearly 5 million records of performance data gathered

#### Job Scale (time, processors)

#### Pentium III FY03

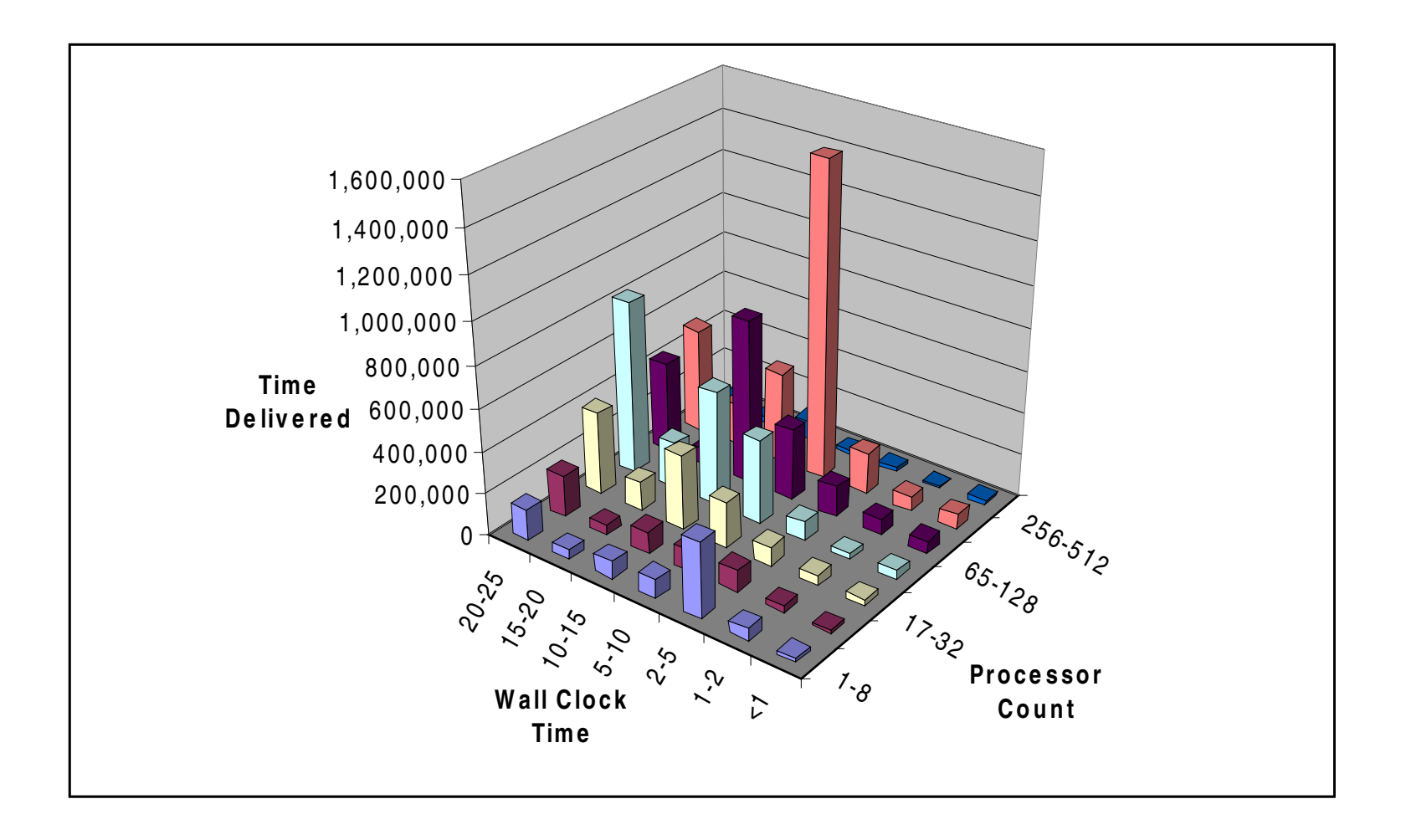

### % Peak FP Performance

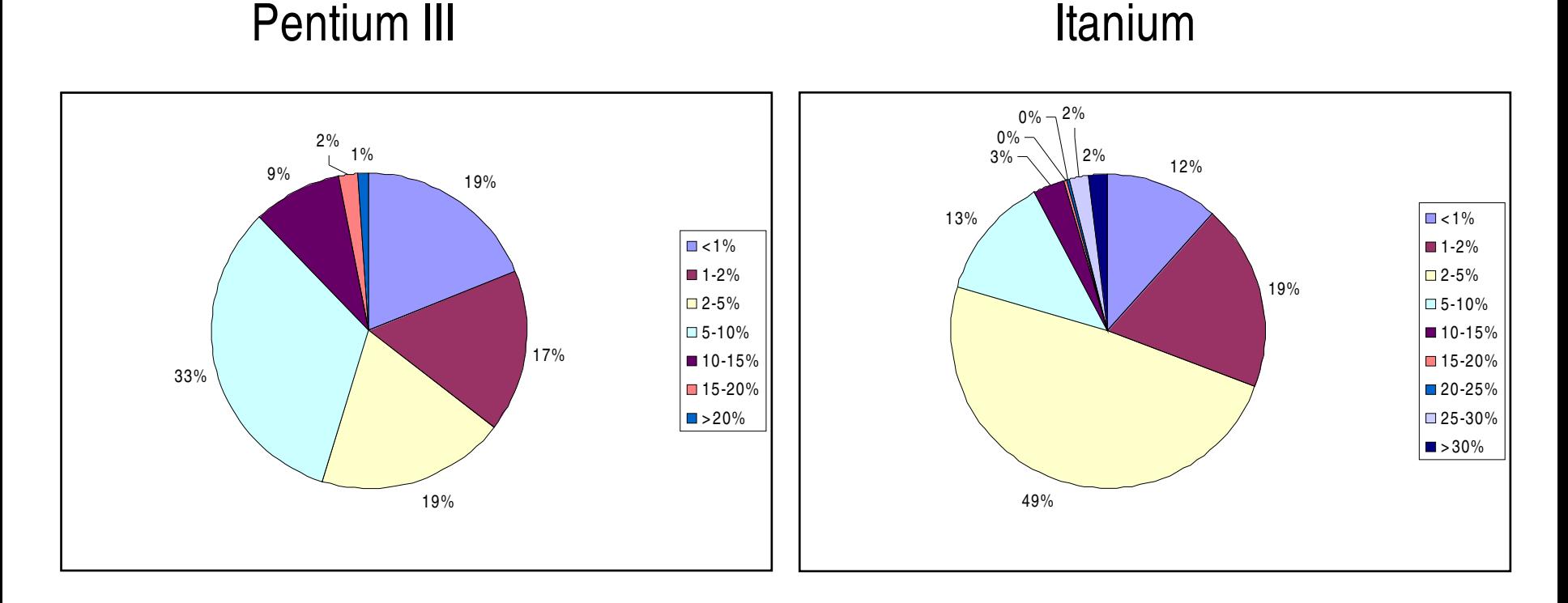

- 10% of peak or greater: 12% on Pentium III, 7% on Itanium
- Note: vector/SIMD instructions not counted as FP\_INS / FP\_OPS by PAPI

#### Are Performance Counters Enough?

- Performance counters provide valuable information required for an analysis like this, but:
	- $-$  They only provide a CPU-centric view
	- They are not directly comparable across architectures
	- There is no single metric suitable for determining whether an arbitrary application is making "good use" of a machine
- Extensions are being planned to address "off-chip" performance factors

#### Wouldn't it be nice *if the computer told you* how it was doing?

### PerfSuite Current Status

- Available for download since December 2003
- Currently in a beta cycle with minor enhancements and/or bug fixes
- Expect next beta release (version 0.6.1 beta 5) in June 2004, with the following additions:
	- $-$  Support for AMD x86 and x86-64 processors
	- Improved processhandling support
	- New text-only basic mode for psrun (eliminates the need to use psprocess for quick performance runs)
- Likely last changes to be made before focusing on substantial new version for the end of 2004

## For More Information & Support

- Three mailing lists available through SourceForge:
	- perfsuite-announce, perfsuite-bugs, and perfsuite-users.
- All are low-volume and no-spam (so far!)
- Must be subscribed to post a note, but they are enabled for archiving. Pointers to subscribing available at http://perfsuite. sourceforge.net/
- The Perfctr, Perfmon, and PAPI lists are all good resources for the underlying software that PerfSuite uses for counter access – you can find links to them at http://perfsuite.ncsa.uiuc.edu/perftools/

#### **DynaProf**

#### **A Tutorial on Dynamic Performance Analysis**

*Philip J. Mucci mucci@cs.utk.edu*

*Innovative Computing Laboratory University of Tenessee, Knoxville*

*The 5th LCI International Conference on Linux Clusters The HPC Revolution 2004*

*May 17th, 2004*

# **Outline**

#### • **DynaProf Introduction**

- Goal and Overview
- Architecture

#### • **Obtaining and Installing DynaProf**

#### • **Using DynaProf**

- Instrument running executable
- Collect and browse performance data
- **DynaProf Current Status**

# What is DynaProf?

- A portable tool to dynamically and selectively instrument serial and parallel programs for the purpose of performance analysis and application understand.
- **DynaProf is a portable tool to gather hardware performance data at run time for an unmodified application.**
- **Instrumentation is done through the dynamic insertion of function calls to specially developed performance probes.**
- **DynaProf provides a simple and intuitive command line interface.**

# Why the "Dyna" in DynaProf?

- Dynamic Instrumentation means the application' sobject code is modified at run-time.
- The instrumentation is contained in simple shared libraries DynaProf calls probes.
- Object code to those functions is generated and then inserted into the program's address space.
- DPCL and DynInst do all the dirty work.

## DPCL vs. DynInst

#### • *DPCL*

- *Based on an early version of DynInst.*
- *Supports Asynch./Sync. Operation.*
- *Provides functions for getting data back to tool.*
- *Integrated with IBM's Parallel Operating Environment.*
- *It's Stale! And it requires a working rsh/ssh. (AIX only)*
- *DynInst*
	- *Shared libraries, Loops, Basic blocks, Arbitrary locations*
	- *Provides breakpoints, CFG*
	- *Single process model.*
	- *Actively supported on many platforms.*

## DynaProf Goals

- Make collection of run-time performance data easy!
- Avoiding the instrumentation/recompilation cycle.
- Avoiding interference with compiler optimization.
- Using the same tool with different probes.
- Providing useful and meaningful probe data.
- Providing different kinds of probes.
- Allow easy development of custom probes.
- Providing complete language independence.

# DynaProf Probes

- *papiprobe*
	- *Measure any combination of PAPI presets and native events.*
- *papiclockprobe*
	- *Measure accurate wallclock and virtual time using PAPI timers.*
- *wallclockprobe*
	- *Highly accurate elapsed wallclock time in microseconds.*
- *perfometerprobe*
	- *Visualize hardware counter traces in pseudo realtime.*
- *tauprobe*
	- *Support all TAU measurement methodologies including timing, memory tracking, hardware counters and call stack tracing.*
- *vmonprobe*
	- *Statistical profiling of hardware counter events ala gprof.*

# DynaProf Probe Design

- Probes export a few functions with loosely standardized interfaces.
- Easy to roll your own.
	- If you can code a timer, you can write a probe.
- DynaProf detects thread model and will load a special version of the probe.
- The probes dictate how the data is recorded and visualized.

# Papiprobe, Papiclockprobe & Wallclockprobe

- These are well tested probes.
- papiprobe
	- Counts hardware counters using PAPI, either PAPI presets or Native events.
	- Supports counter multiplexing:
		- Not good for fine grained instrumentation.
- papiclockprobe
	- Counts cycles using PAPI wallclock and virtual timers.
- wallclockprobe
	- Counts microseconds using real time cycle counter available on each platform.

# **DynaProf Status**

- **Currently supported platforms with DynInst 4.1:**
	- Linux 2.4, 2.6
		- IA/64
		- X86
		- X86\_64 on 32-bit executables.
	- Solaris 2.8+
	- $-$  IRIX 6.x

# **DynaProf Installation**

- **Download appropriate DynaProf binary distribution from web site and follow the instructions.**
	- **http://www.cs.utk.edu/~mucci/dynaprof**

#### • **Requirements:**

- $-$  PAPI 2  $x/3$  x
- GNU Readline
- On Linux 2.x:
	- DynInst 3.0, 4.0 or later
	- May require a new binutils, libdwarf and libelf. Available from http://www.paradyn.org.
- $-$  On AIX 4.3/5:
	- DPCL (See /usr/lpp/ppe.dpcl)
	- PMAPI (See /usr/pmapi/\*, /usr/lib/libpmapi.a)

## **Performance Probes**

- *Three probes provide the ability to instrument specific regions of code.*
	- *Papiprobe*
	- *Papiclock*
	- *Wallclock*
- *These probes generate the following data for each instrumented function:*

$$
- Inclusive: T_{function} = T_{self} + T_{children}
$$

$$
= Exclusive: Tfunction = Tself
$$

– *1Level Call Tree: T child = Inclusive Tfunction*

## **Performance Probe Data**

- **The papiprobe, papiclock and wallclock probes produce data in an identical format.**
- **These three probes always measure the entire executable "TOTAL" in addition to any additional instrumentation points the user has specified.**
- **All use a Perl script to display the data in a human readable format. Usage:**
	- papiproberpt <file>
	- papiclockrpt <file>
	- wallclockrpt <file>

# **Papiprobe**

- **By default, it measures PAPI\_FP\_INS or PAPI\_TOT\_INS if the former is not available.**
- **Takes a comma separated list of options or PAPI events, either preset or native.**
- **Passing 'help'as option prints out list of available PAPI presets.**
- **Passing 'mpx'or "multiplex" as an option enables the use of counter multiplexing if needed.**

# **Making Sense of Papiprobe Data**

- **Sometimes the data might not make sense so we must to understand the EXACT semantics of the events.**
- **There is a command that will list all the available PAPI events and their native mappings.**
	- **Type "papi\_avail a<cr>" for PAPI preset mappings.**
	- **Type "papi\_native\_avail a<cr>" for PAPI native mappings.**
- **Note the information at the end of each line between the parenthesis. This can be crossreferenced with that in Architecture Manual and the kernel header files. Doesn't that sound fun?**

# **DynaProf Exercises 1 & 2**

- **We will use DynaProf to evaluate different versions of SWIM, the shallow water benchmark code.**
	- Discover delivered MFLOP/S and IPC of an entire serial run.
	- Evaluate memory subsystem efficiency of the core compute solvers of a serial run. (Cache miss counts.)

# **Exercise Preparation**

#### • **Setup the DynaProf tutorial module.**

- <PREFIX> will be announced at tutorial time.
- For csh: Type "source <PREFIX>/dynaprof-setup.csh<cr>"
- For sh: Type ". <PREFIX>/dynaprof-setup.sh<cr>"
- This will set current environment variables and edit your .cshrc or .profile login script.

#### • **Build the swim executable.**

– Type "cd ~/dynaprof/swim; make<cr>"

# **Exercise 1: Global MFLOP/S & IPC**

- **Type "dynaprof<cr>"**
- **Type "load swim<cr>"**
- **Type "use papiprobe PAPI\_TOT\_CYC, PAPI\_FP\_INS,** PAPI\_TOT\_INS<cr>"
- **Type "run<cr>"**
- **Type "quit<cr>"**
	- Note name of the output file at beginning of run.
- **Type "papiproberpt <output\_file> | more<cr>"**

### **Exercise 1 cont.**

#### • **Compute MFLOP/S & IPC:**

- CPU Seconds = PAPI\_TOT\_CYC/(Mhz\*1.0e6)
- $-$  TMFLOP = PAPI\_FP\_INS/(1.0e6)
- MFLOP/S = TMFLOP/Seconds
- IPC = PAPI\_TOT\_INS/PAPI\_TOT\_CYC

# Yee\_bench

- Benchmark developed at PDC and PSCI.
- Kernel of FDTD method for Maxwell equations in C.E.M.
- 5 versions of the same serial code:
	- Fortran 90: Yee\_bench\_i386linux\_f90
	- Fortran 77: Yee\_bench\_i386-linux\_f77
	- C: Yee\_bench\_i386linux\_c
	- C++: Yee\_bench\_i386linux\_cxx
	- C with non-contiguous arrays: Yee\_bench\_i386-linux\_c\_noncont
- Cd Yee\_bench
	- Type "make".

# **Other Things to Try**

#### • **Listing the available PAPI events.**

– Type "use papiprobe help" to DynaProf to list all PAPI events.

#### • **Use multiplexing with lots of PAPI events.**

- Type "use papiprobe mpx, <event>, ..."
- **Use only with large granularity measurements!**

#### • **Attaching to a process instead of loading:**

– Type "attach <exe> <pid>" after externally starting an application.

# List command

- The list command allows you to browse the executable's object code.
- list List modules in process.
- list module[s] [module] List modules.
- list function[s] <module> [function] List functions.
- list child [ren] <module> <function> List call points in function.

### Instr command

- The instr command controls the instrumentation.
- instr List instrumented locations.
- instr module[s] <module> Instrument modules.
- instr function[s] <module> <function> Instrument functions in module.
# The Fortran DEFAULT\_MODULE

- Normally the DEFAULT\_MODULE contains the Fortran runtime libraries.
- When -g is not specified on the command line, PGI and GNU compilers put all user functions in this module.

# **Exercise 2: Cache Misses**

#### • **Measure solver routines to cache miss counts.**

- Type "dynaprof<cr>"
- Type "load swim<cr>"
- Type "list<cr>"
- Type "list module swim.F<cr>"
- Type "list functions swim.F calc\*<cr>"
- Type "list children swim.F inital<cr>"
- Type "list children swim.F shalow<cr>"

# **DynaProf Command Line Editing**

#### • **Provides robust command line editing**

- Arrow Keys and Emacs Bindings:
	- Delete char under cursor
	- C-a Beginning of Line
	- C-e End of line
	- C-<spc> Set mark
	- $\bullet$  C-w Cut to mark
	- C-y Yank cut text
- <TAB> triggers filename completion

## **Exercise 2 cont.**

- Type "use papiprobe PAPI\_FP\_INS, PAPI\_TOT\_INS, PAPI\_L2\_DCM<cr>"
- Type "instr function swim.F calc\*<cr>"
- Type "run<cr>"
- Type "quit<cr>
- Note name of the output file at beginning of run.
- Type "papiproberpt <output\_file> | more<cr>"
- Try repeating with PAPI\_L1\_DCM

# **DynaProf and Threads**

- **For threaded code, just specify the the same probe!**
- **DynaProf detects a threaded executable and loads a special version of the probe library.**
- **The probe detects thread creation and termination.**
- **All threads share the instrumentation.**
- **Output goes to <exe>.<probe>.<pid>.<tid>**

# **DynaProf and MPI**

- **With DynInst, DynaProf must be run in batch mode as part of the line to mpirun.**
- **DynaProf provides a special load that waits until MPI\_Init finishes before continuing.**
	- mpiload <exe> <args>
- **On AIX with DPCL, DynaProf talks directly to the parallel runtime system. (POE)**
	- poeattach <exe> <pid\_of\_poe>
	- poeload <exe> <poe args>

# **DynaProf Batch Mode**

#### • **DynaProf can run from a script via command line arguments:**

- c <FILE> Specifies the name of a script
- b Exits after processing the script
- q Suppress printing any output
- **You can see all DynaProf's arguments by using the h flag.**
- **All arguments have long versions.**

# ●**Exercise 3: Instrument an MPI Application**

#### • **Edit the DynaProf script.**

– Type "vi swim\_mpi.ex3.dp<cr>"

#### • **Edit the Load Leveler script.**

- Type "vi swim\_mpi.ex3.ll<cr>"
- Type "llsubmit swim\_mpi.ex3.ll<cr>"
- **Look in "swim\_mpi.ex3.out" for name of probe output files**
- Type "papiproberpt < output\_file >  $\vert$  more < cr >"

## DynaProf and MPI cont.

• To make it easy, DynaProf comes with a utility called dynaprof mpi that generates scripts for use with mpirun.

```
[mucci@torc0 llcbench]$ dynaprof_mpi -h
dynaprof_mpi [-lmh] executable-file [-- executable-args]
```
- **-l Generate script for LAM MPI implementation.**
- **-m Generate script for MPICH MPI implementation. (default)**
- **-h Print this message.**

**This is the script generation tool for using DynaProf with MPI programs.**

```
This program produces two files:
```
**<executable-file>.sh to be used with mpirun. <executable-file>.dp to be used as a skeleton DynaProf script.**

### dynaprof\_mpi Example

**[mucci@torc0 llcbench]\$ dynaprof\_mpi ./mpi\_bench -- -b Using MPICH MPI configuration.**

**Created /home/mucci/LCI04/llcbench/mpi\_bench.sh Created /home/mucci/LCI04/llcbench/mpi\_bench.dp**

**Now edit the /home/mucci/LCI04/llcbench/mpi\_bench.dp file and insert your dynaprof commands.**

**Then run:**

**mpirun <mpirun args> /home/mucci/LCI04/llcbench/mpi\_bench.sh -- or - mpirun <mpirun args> dynaprof -q -b -c /home/mucci/LCI04/llcbench/mpi\_bench.dp**

# **PGI Fortran 90 Name Mangling**

- **PGI Fortran 90 name mangling consist of 3 parts:**
	- Name of source file  $+$   $\overline{\phantom{a}}$
	- $-$  "mod" +  $-$
	- Lowercase function name
- **Example: update.f90, subroutine updateH\_homo**
	- update\_mod\_updateh\_homo

#### • **DynaProf and PAPI**

- http://www.cs.utk.edu/~mucci/dynaprof
- http://icl.cs.utk.edu/projects/papi

### • **DynInst**

- http://www.dyninst.org
- http://www.paradyn.org

### • **DPCL**

– http://oss.software.ibm.com/dpcl

#### • **Yee\_bench**

- http://www.pdc.kth.se
- http://www.psci.kth.se
- Technical Report: *Yee\_bench A PDC benchmark code*, Report No: TRITA-PDC-2002:1, ISRN KTH/PDC/R-0 2/1-S E, November 2002, Ulf Andersson

#### • **GNU Binutils**

- http://ftp.gnu.org/gnu/binutils
- http://sources.redhat.com/binutils

#### • **GNU Readline**

- http://cnswww.cns.cwru.edu/~chet/readline/rltop.html
- http://ftp.gnu.org/gnu/readline

- **Libdwarf DWARF Debugging Library**
	- http://reality.sgi.com/davea
- **Libelf – ELF Object File Access Library**
	- http://www.stud.uni-hannover.de/~michael/software/english.html

## **Acknowledgments**

- **This work was supported by:**
	- **DOE SciDAC via PERC**

**Thank You.**

### KOJAK / CUBE

**Tutorial** 

### Felix Wolf University of Tennessee, ICL

### Linux Clusters: The HPC Revolution 2004 Austin, TX May 17, 2004

# KOJAK / CUBE

- Collaborative research project between
	- Forschungszentrum Jülich
	- University of Tennessee
- Automatic performance analysis
	- MPI and/or OpenMP applications
	- Parallel communication analysis
	- CPU and memory analysis
- WWW
	- http://www.fz-juelich.de/zam/kojak/
	- htttp://icl.cs.utk.edu/kojak/
- **Contact** 
	- kojak@cs.utk.edu

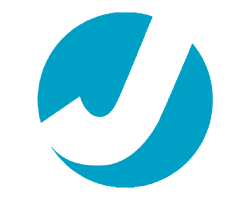

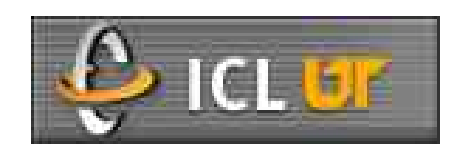

# **Outline**

- Introduction
- Overall architecture
- Functionality
	- Instrumentation
	- Analysis
	- Presentation
- Installation
- Usage

## Complexity in Parallel Systems

- Parallel applications rarely achieve available performance
- Performance behavior hard to understand
- Complex interactions between different system layers

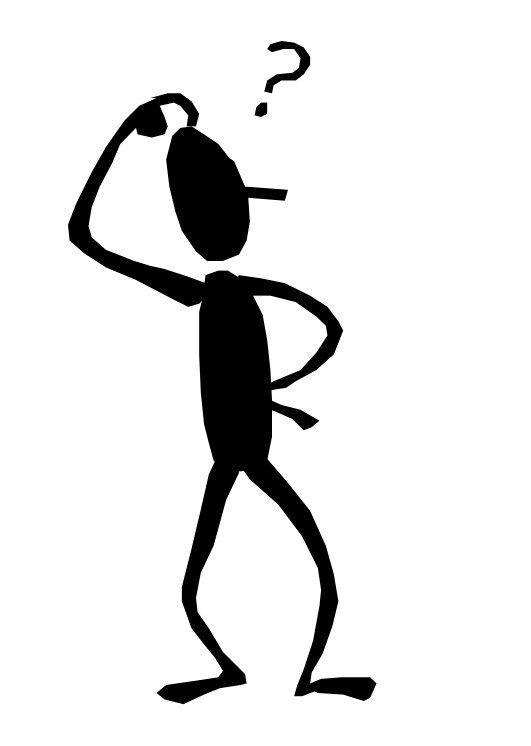

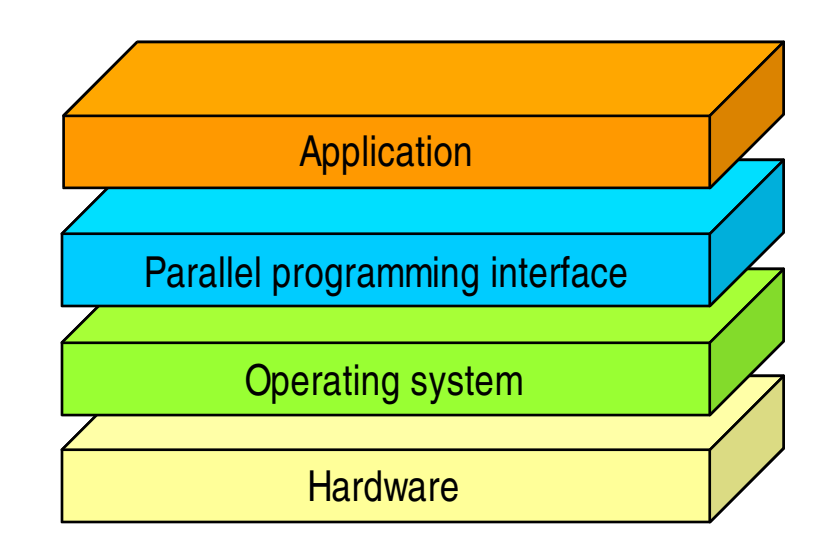

### Low-level View of Performance Behavior

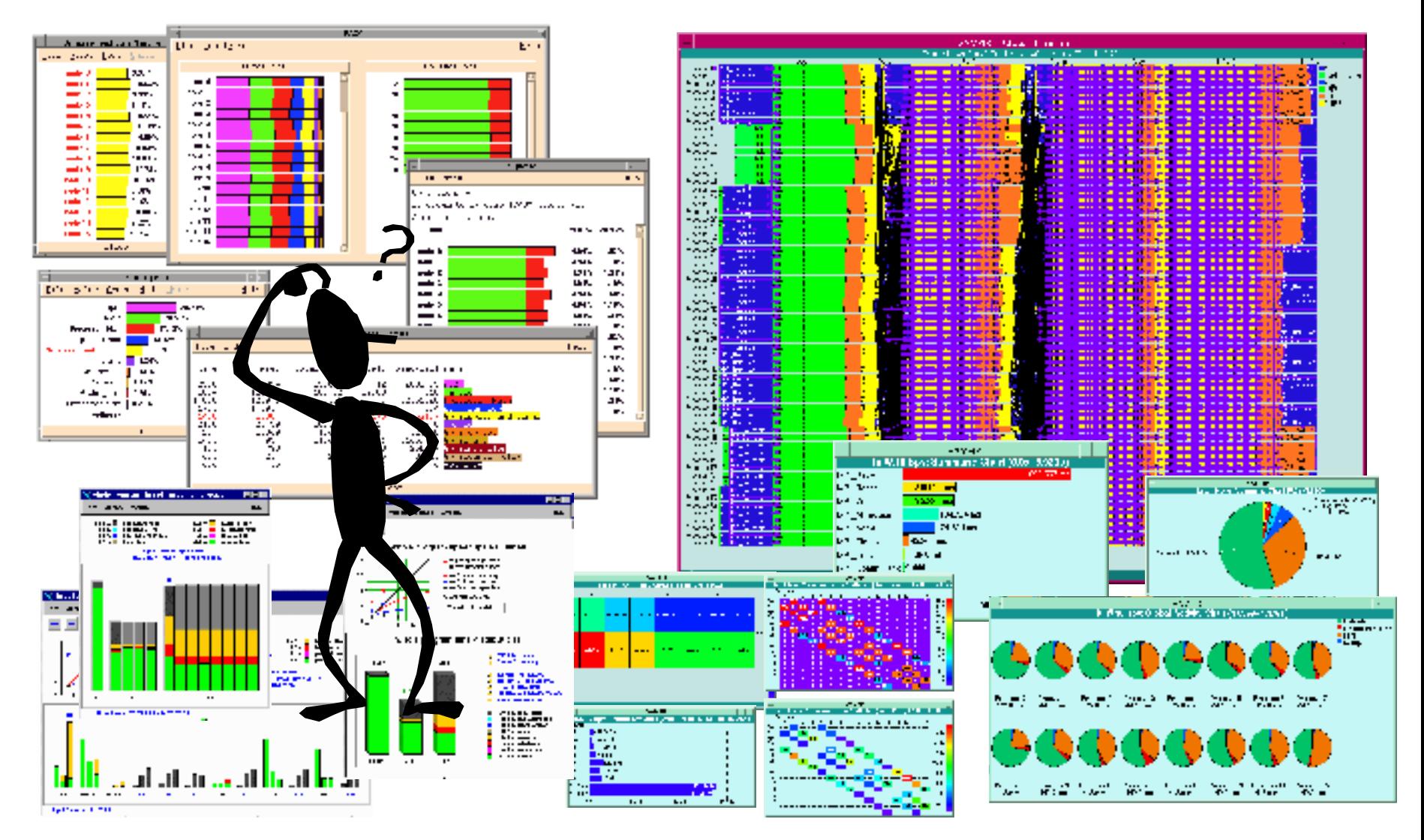

# Automatic Performance Analysis

• Transformation of low-level performance data

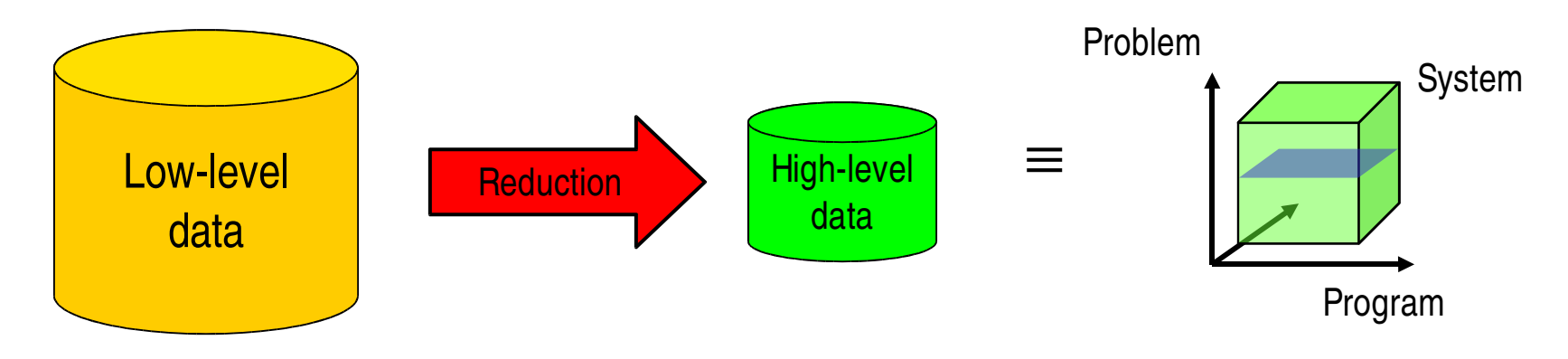

- Take event traces of MPI/OpenMP applications
- Search for execution patterns
- Calculate mapping
	- Problem, call path, system resource  $\Rightarrow$  time
- Display in performance browser

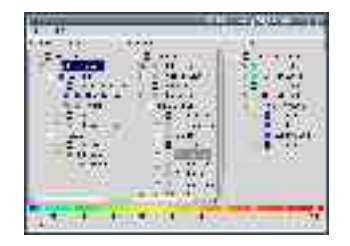

### Example

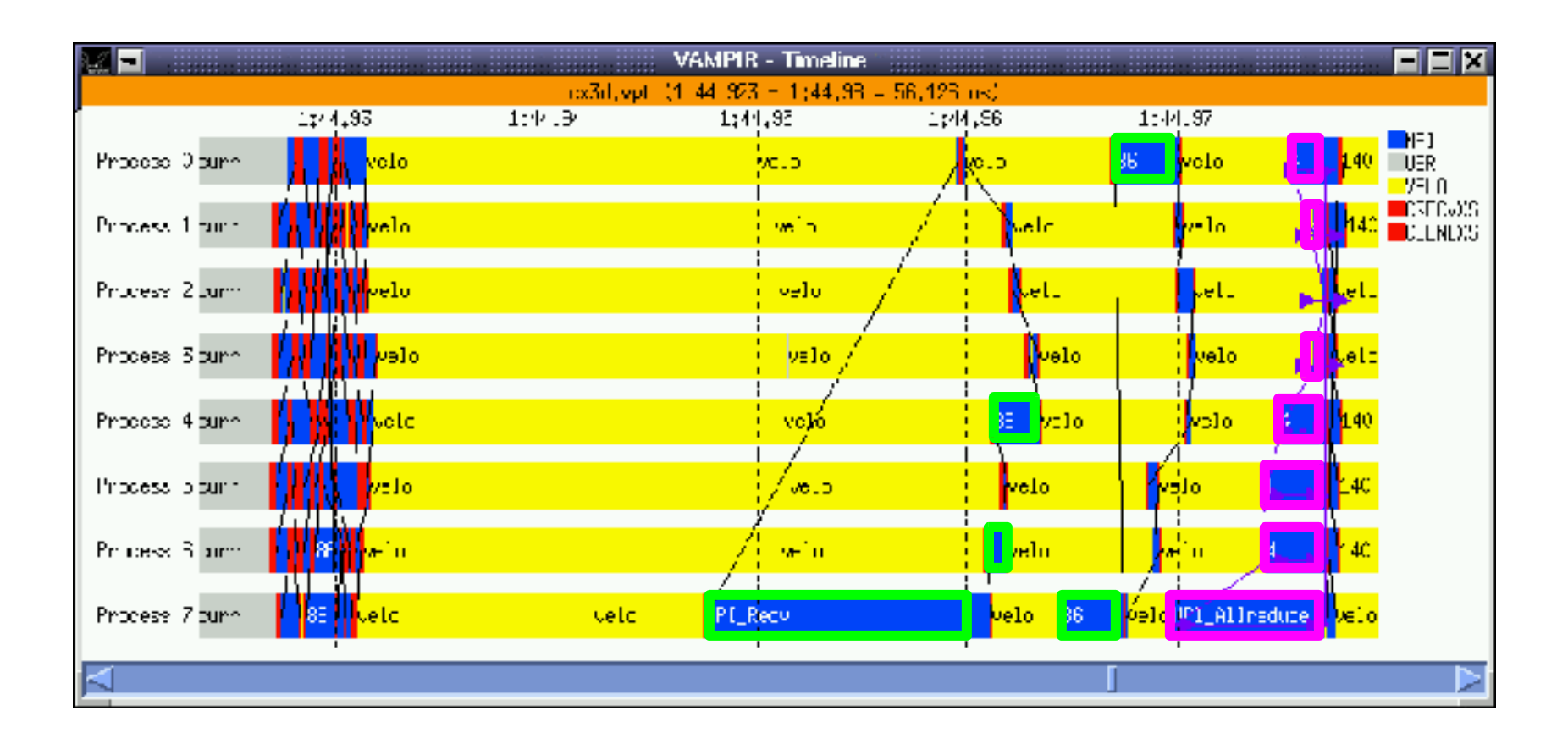

# Overall Architecture

- Automatic instrumentation
	- Profiling interface PGI compiler / TAU
- Abstract representation of event trace
	- Simplified specification of performance problem
	- Simplified extension of predefined problems
- Automatic analysis
	- Classification and quantification of performance behavior
	- Automatic comparison of multiple experiments
		- Not yet released
- **Presentation** 
	- Navigating / browsing through performance space
	- Can be combined with time-line display

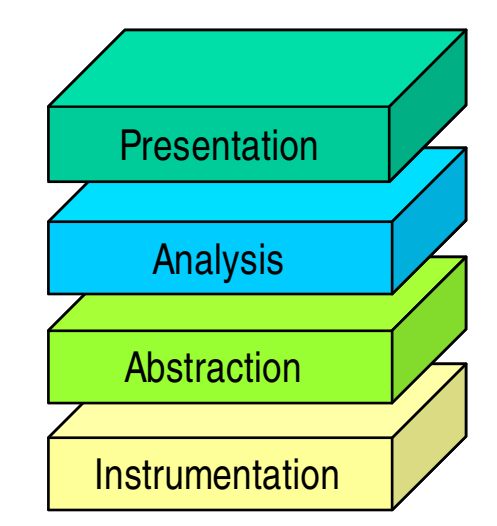

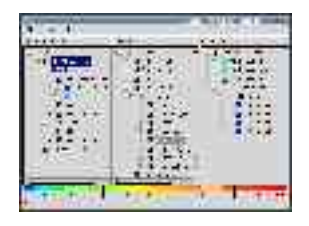

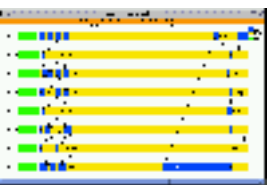

### Overall Architecture

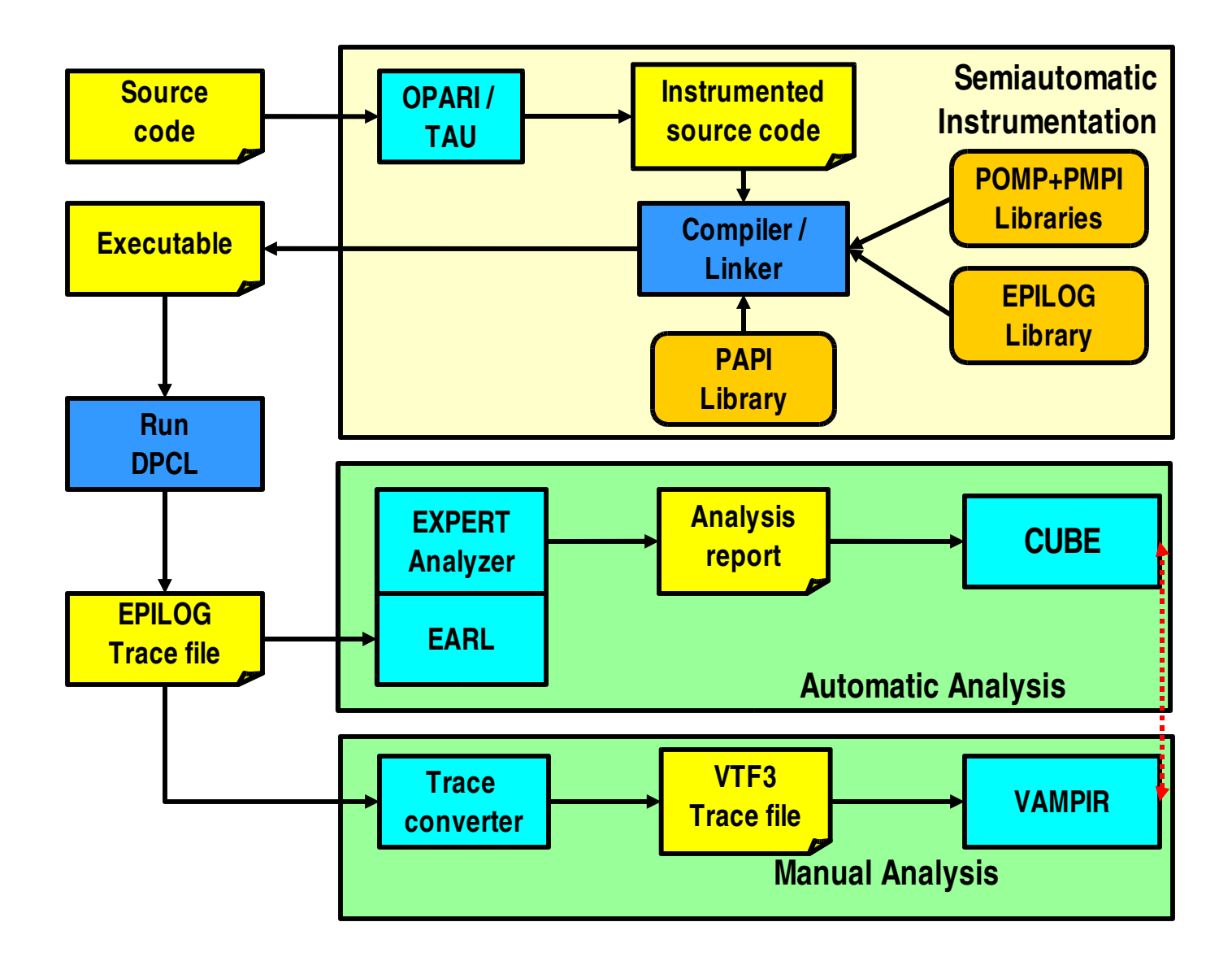

## Release Version 2.0b

• Platforms

#### – **Instrumentation, measurement, analysis, and display**

- Linux IA-32 clusters with GNU, PGI, or Intel compilers
- IBM Power3 / Power4 based clusters
- SGI Mips (O2K, O3K) and IA-64 based (Altix) clusters
- SUN Sparc based clusters
- **Instrumentation and measurement only**
	- $\bullet$  Hitachi SR-8000
	- Cray T3E
	- NEC SX
- Requirements
	- **CUBE** 1.0.2 (separate download)
		- **Requires wxWidgets**, **libxml2**
	- **PAPI** Performance Application Programming Interface

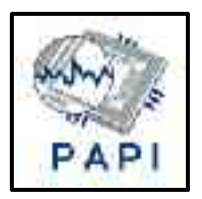

# **Tracing**

- Recoding of individual time-stamped program events as opposed to aggregated information
	- Entering and leaving a function
	- Sending and receiving a message
- Typical event records include
	- Timestamp
	- Process or thread identifier
	- Event type
	- Type-specific information
- Event trace
	- Sequence of events in chronological order

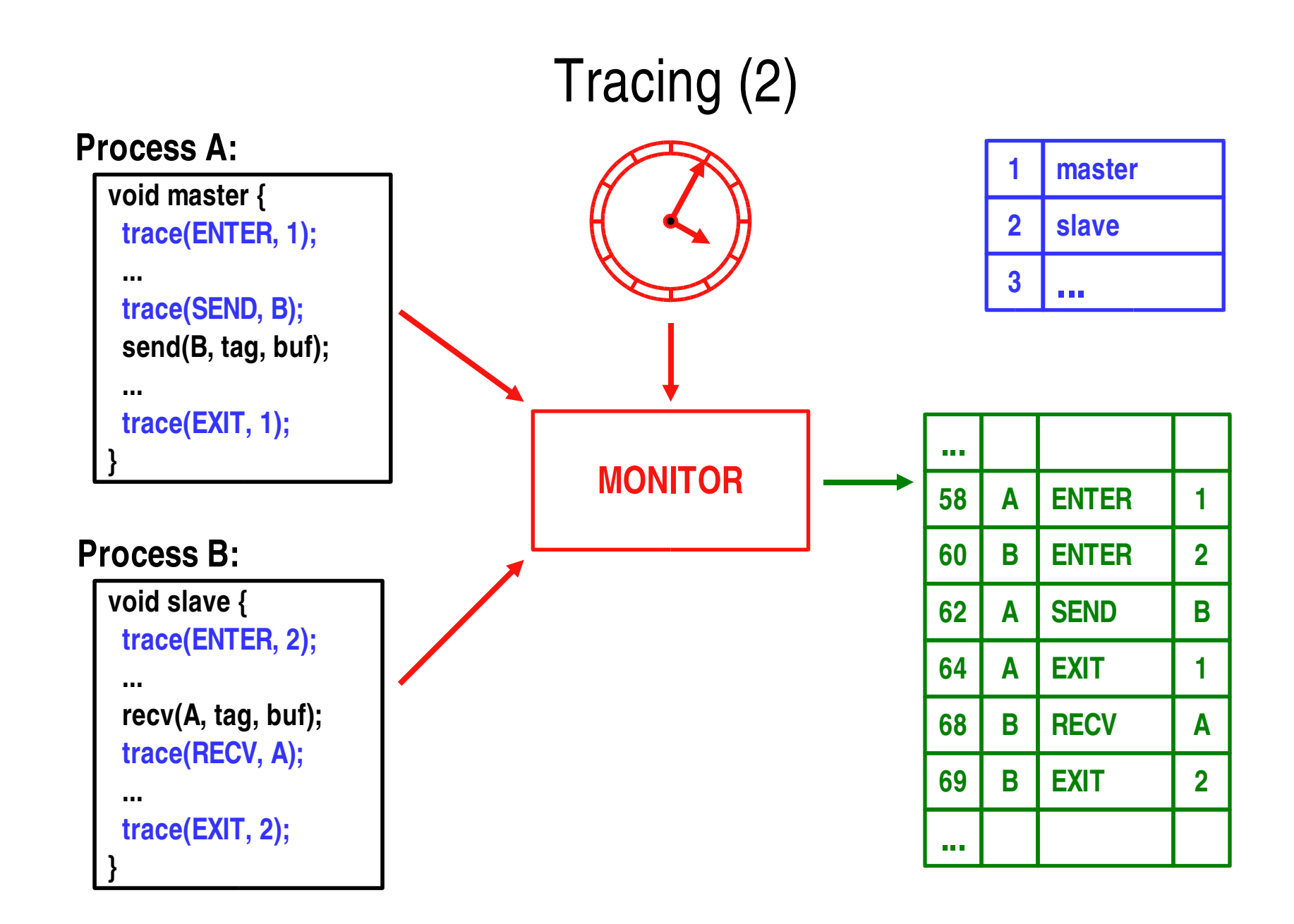

# EPILOG Trace File Format

- Event Processing, Investigation, and LOGging
- MPI and OpenMP support (i.e., thread-safe)
	- Region enter and exit
	- Collective region enter and exit (MPI & OpenMP)
	- Message send and receive
	- Parallel region fork and join
	- Lock acquire and release
- Stores source code + HW counter information
- Input of the EXPERT analyzer
- Visualization using VAMPIR
	- EPILOG VTF3 converter

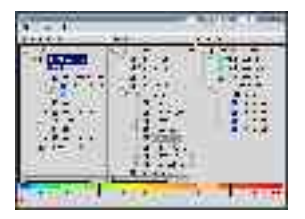

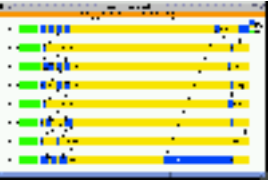

# EPILOG Trace File Format (2)

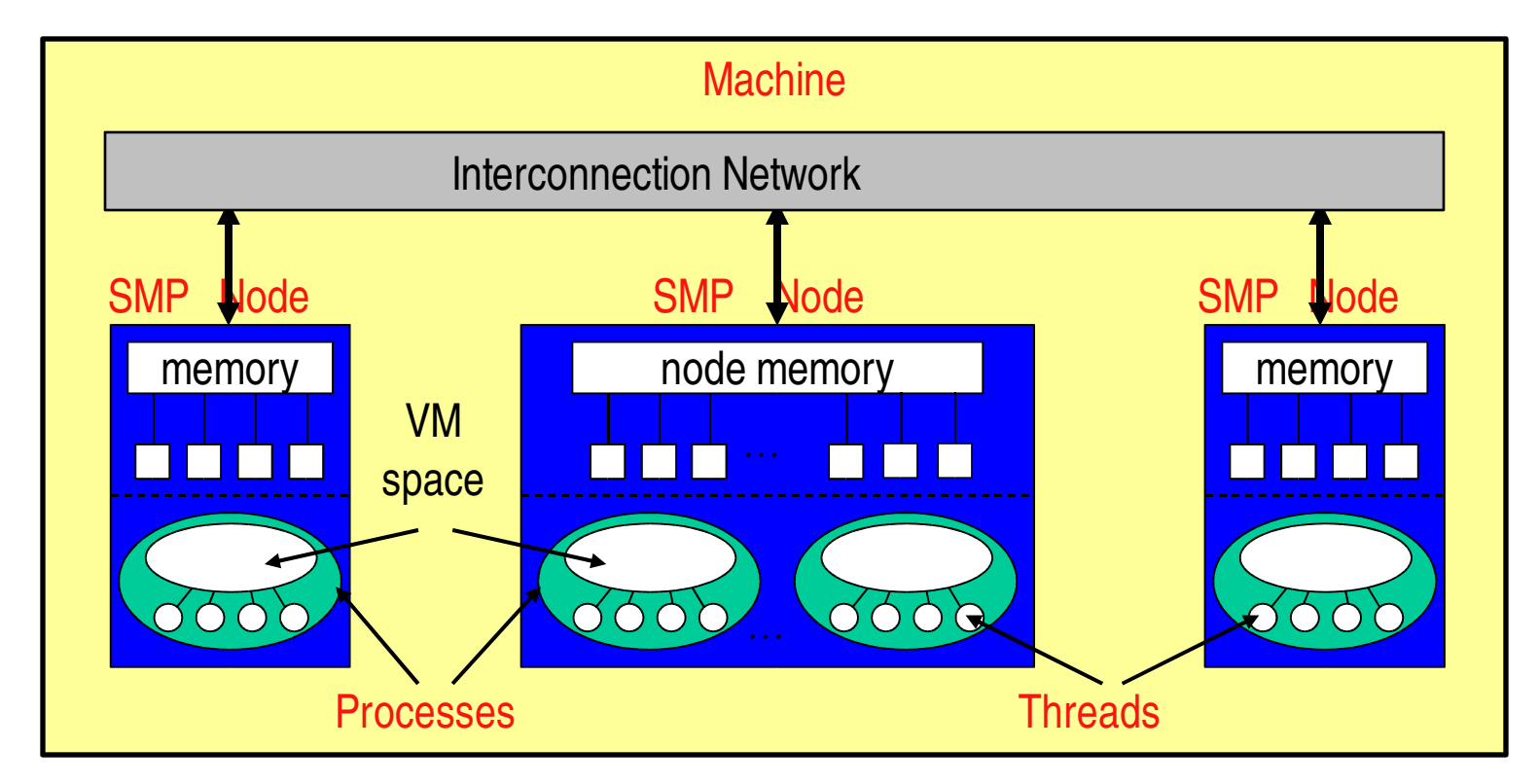

- Hierarchical location ID
	- (machine, node, process, thread)
- Specification
	- $-$  http://www.fz-juelich.de/zam/docs/autoren2004/wolf

# Clock Synchronization

- Time ordering of parallel events require global time
- Accuracy requirements
	- Correct order of message events (latency!)
- Linux clusters usually provide only distributed local clocks
- Local clocks may differ in drift and offset
	- Drift: clocks may run differently fast
	- Offset: clocks may start at different times
- Clock synchronization
	- Hardware:cannot be changed by tool builder
	- Software: online / offline
- Online: (X)NTP accuracy usually too low

# Offline Clock Synchronization

 $O_i$ 

- Model
	- Different offset
	- Different but constant drift (approximation!)
	- One master clock
- Algorithm
	- Measure offset slave  $\leftrightarrow$  master (2x)
	- Request time from master (Nx)
		- Take shortest propagation time
		- Assume symmetric propagation
	- Get two pairs of (slave time , offset
	- Master time

$$
m(s) := s + \frac{(o_2 - o_1)}{(s_2 - s_1)} * (s - s_1) + o_1
$$

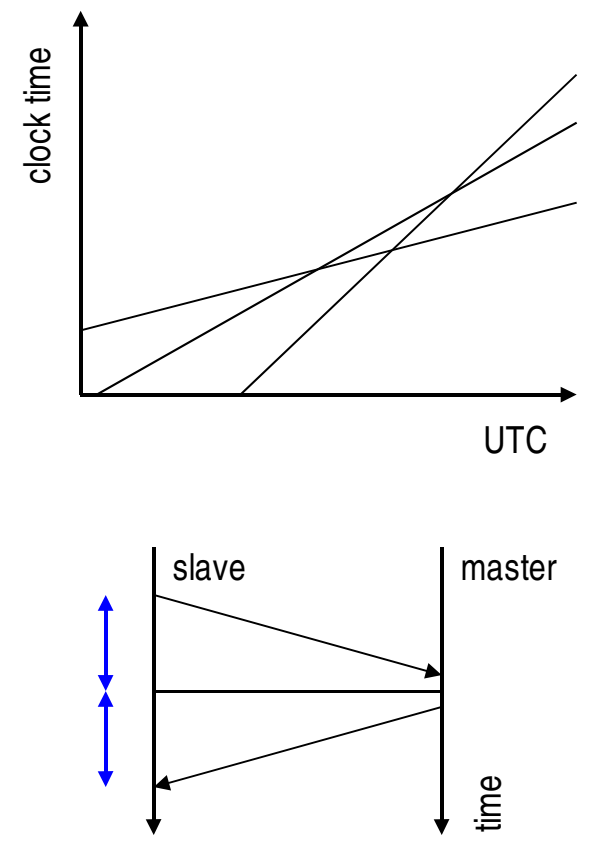

## Instrumentation

- Generating event traces requires extra code to be inserted into the application
- Supported programming languages
	- C, C++, Fortran
- Automatic instrumentation of MPI
	- PMPI wrapper library
- Automatic instrumentation of OpenMP
	- POMP wrapper library
- Automatic instrumentation of user code / functions
	- Using PGI compiler and kinst tool
	- Using TAU
- Manual instrumentation of user code / functions
	- Using POMP directives and kinst-pomp tool

# PGI Compiler and kinst Tool

• Put kinst in front of every compile and link line in your makefile

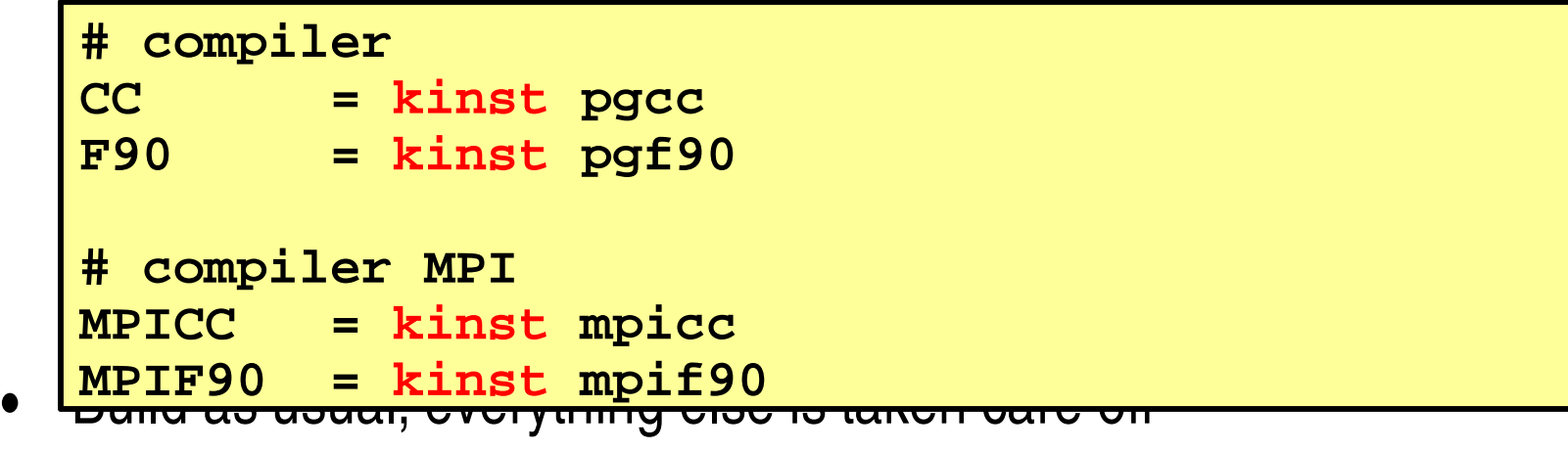

- Instrumentation of OpenMP constructs
- Instrumentation of user functions
- If trace file becomes too big, exclude certain files from instrumentation
	- Compile those files without kinst

## Other Platforms

- Compiler-supported automatic instrumentation of user functions also available on the following platforms
	- $-$  HITACHI SR-8000
	- SUN Solaris (Fortran90 only)
	- NEC SX 6
- Autmatic instrumentation with DPCL
	- IBM AIX
# TAU Source Code Instrumentor

- Based on PDTOOLKIT
- Part of the TAU performance framework
- Supports
	- $-$  f77, f90, C, and C++
	- OpenMP, MPI
	- HW performance counters
	- Selective instrumentation
- http://www.cs.uoregon.edu/research/paracomp/tau/
- Configure with epilog=<dir> to specify location of EPILOG library

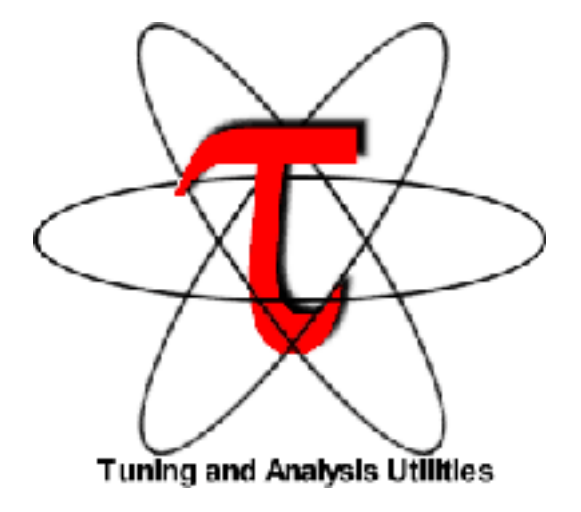

## POMP Directives

• Instrumentation of user-specified arbitrary (non-function) code regions

```
\bullet C/C_{++}• Fortran
              #pragma pomp inst begin(name)
                    ...
                  [ #pragma pomp inst altend(name) ]
                    ...
              #pragma pomp inst end(name)
              !$POMP INST BEGIN(name)
                    ...
                  [ !$POMP INST ALTEND(name) ]
                    ...
              !$POMP INST END(name)
```
#### POMP Directives (2)

• Insert once as the first executable line of the main program

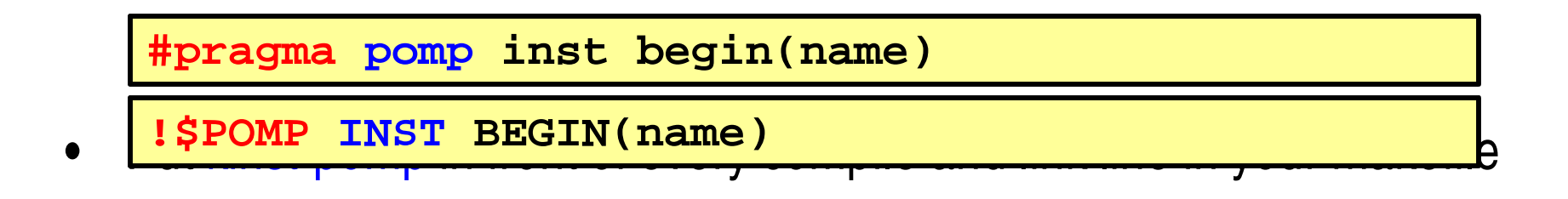

```
# compiler
CC = kinst-pomp pgcc
F90 = kinst-pomp pgf90
# compiler MPI
MPICC = kinst-pomp mpicc
MPIF90 = kinst-pomp mpif90
```
# KOJAK Event Model

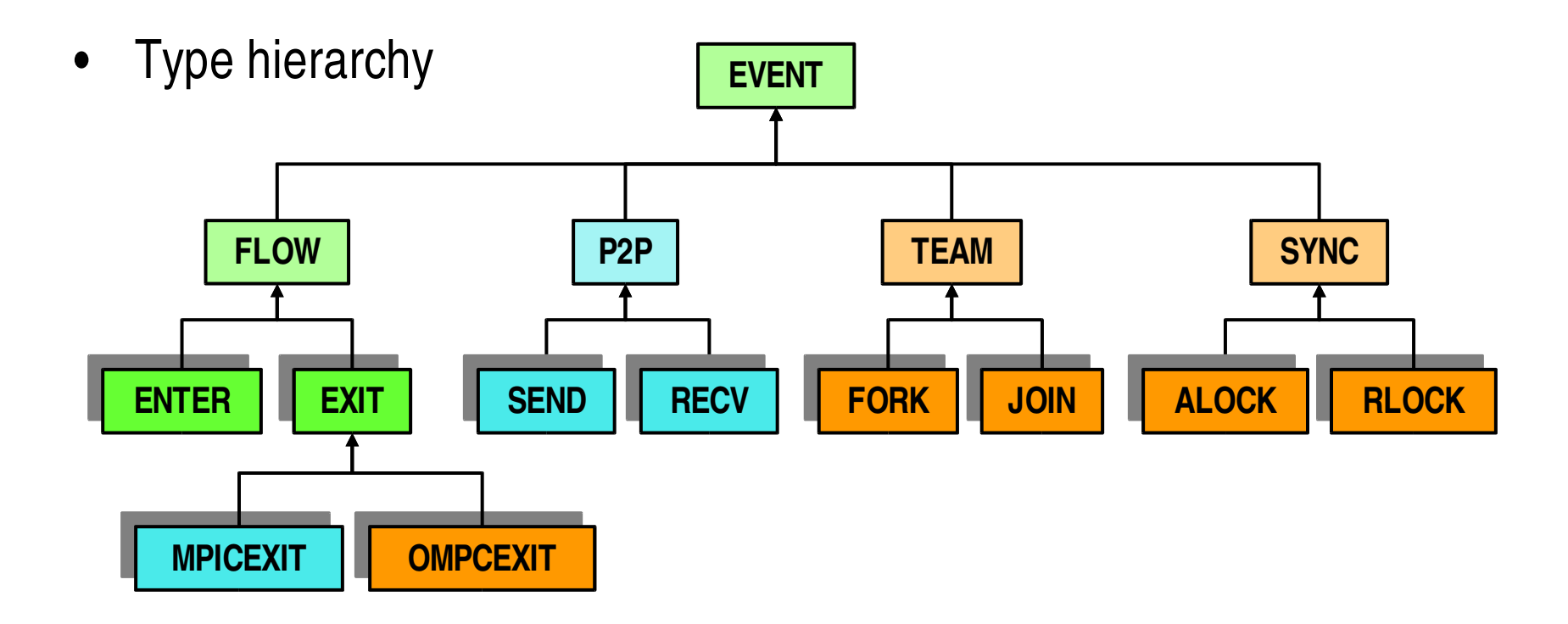

- Event type
	- Set of attributes ( time, location, position, …)
- Event trace
	- Sequence of events in chronological order

# Automatic Analysis with EXPERT

- Offline trace-analyzer
	- EPILOG input format
- Searches for execution patterns that indicate inefficient behavior
	- Performance properties of an application
- Transforms traces into compact representation of performance behavior
	- Mapping of call paths, process or threads into metric space
- Implemented in C++
	- Earlier version in Pyhton
- Uses EARL library to access event trace

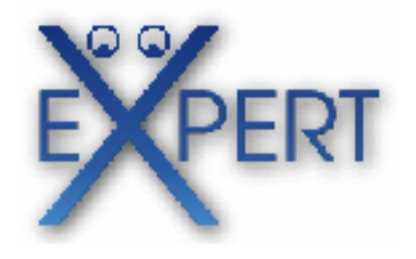

# Abstraction with EARL

- EARL library provides random access to individual events
- Computes links between corresponding events
	- E.g., From RECV to SEND event
- Identifies groups of events that represent an aspect of the program's execution state
	- E.g., all SEND events of messages in transit at a given moment
- Implemented in C++
- Language bindings
	- C++
	- Python

# Pattern Specification

- Pattern
	- Compound event
	- $-$  Set of primitive events ( $=$  constitutents)
	- Relationships between constituents
	- Constraints
- Patterns specified as a C++ class
	- Provides callback method to be called upon occurrence of a specific event type in event stream (root event)
	- Uses links or state information to find remaining constituents
	- Calculates (call path, location) matrix containing the time spent on a specific behavior in a particular (call path, location) pair
	- Location can be a process or a thread

# Pattern Specification (2)

- Two types of patterns
- Profiling patterns
	- Simple profiling information
		- How much time was spent in MPI calls?
	- Described by pairs of events
		- ENTER and EXIT of certain routine (e.g., MPI)
- Patterns describing complex inefficiency situations
	- Usually described by more than two events
	- $-$  E.g., late sender or synchronization before all-to-all operations
- All patterns are arranged in an inclusion hierarchy
	- $-$  Inclusion of execution-time interval sets exhibiting the performance behavior
	- E.g., execution time includes communication time

#### Pattern Hierarchy

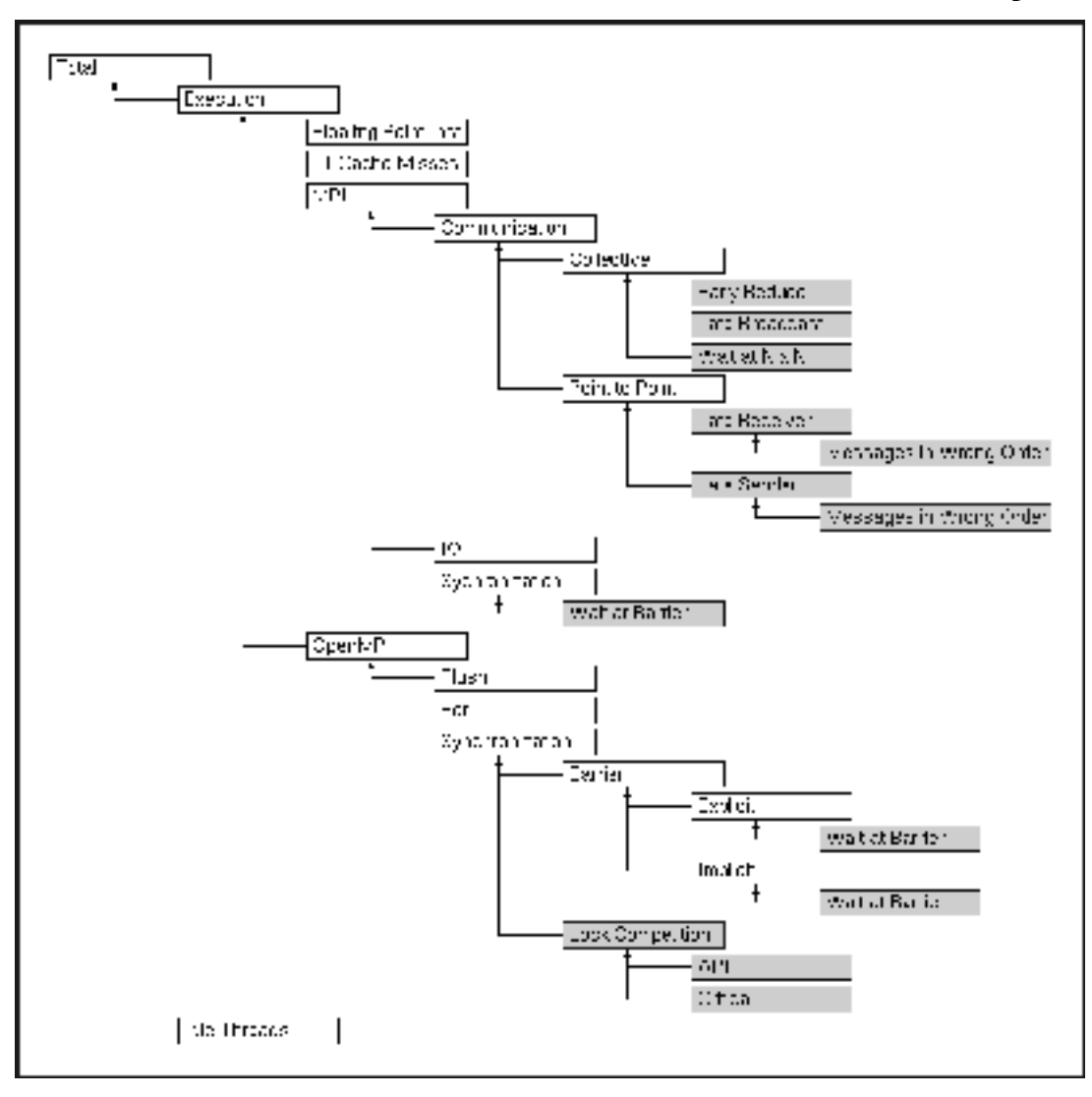

#### Pattern Search

- Register each pattern for specific event type
	- Type of root event
- Read the trace file one from the beginning to the end
	- Depending on the type of the current event
		- Invoke callback method of pattern classes registered for it
	- Callback method
		- Accesses additional events to identify remaining constituents
		- To do this it may follow links or obtain state information
- Pattern from an implementation viewpoint
	- Set of events hold together by links and state-set boundaries

#### Late Sender

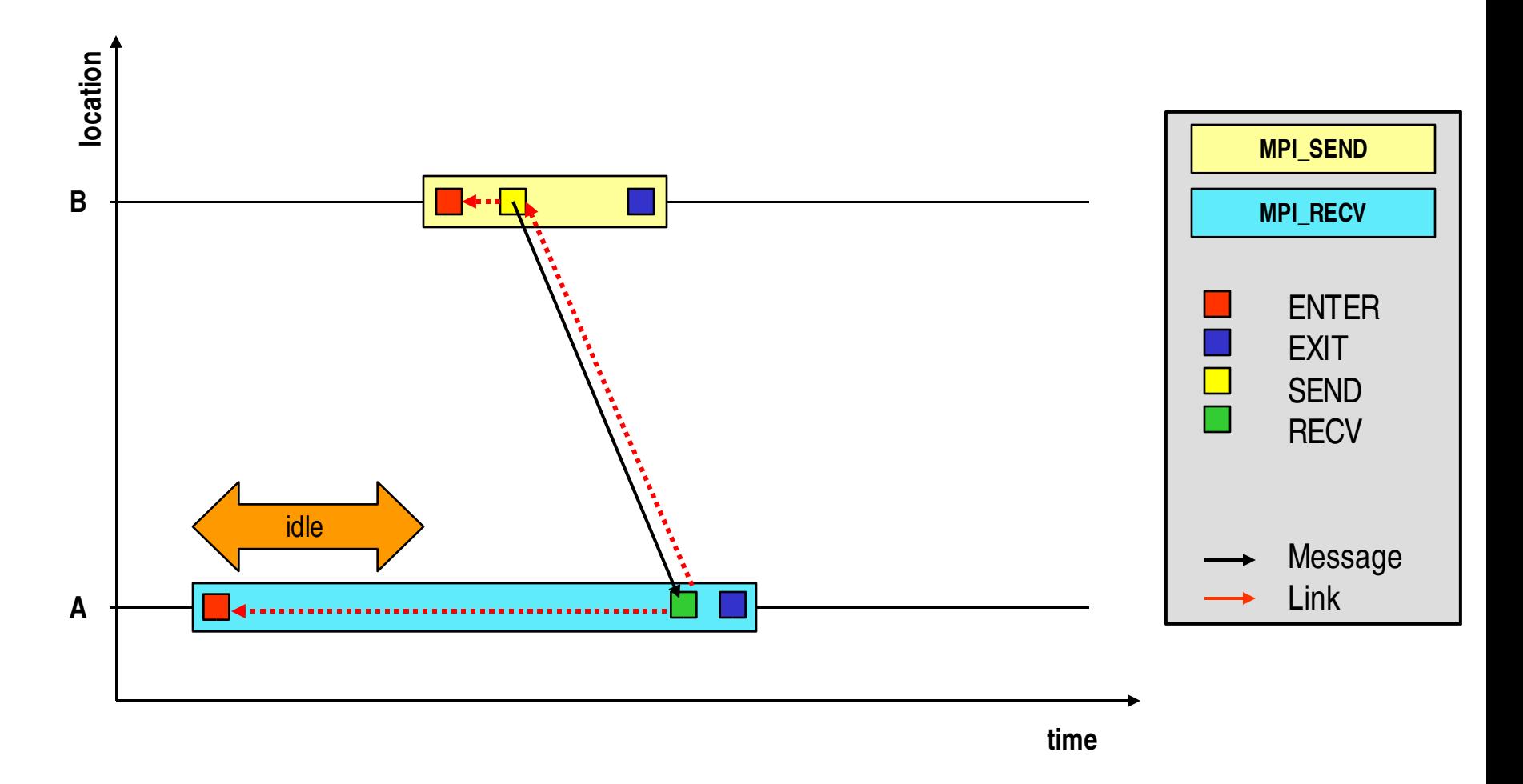

#### Late Sender / Wrong-Order

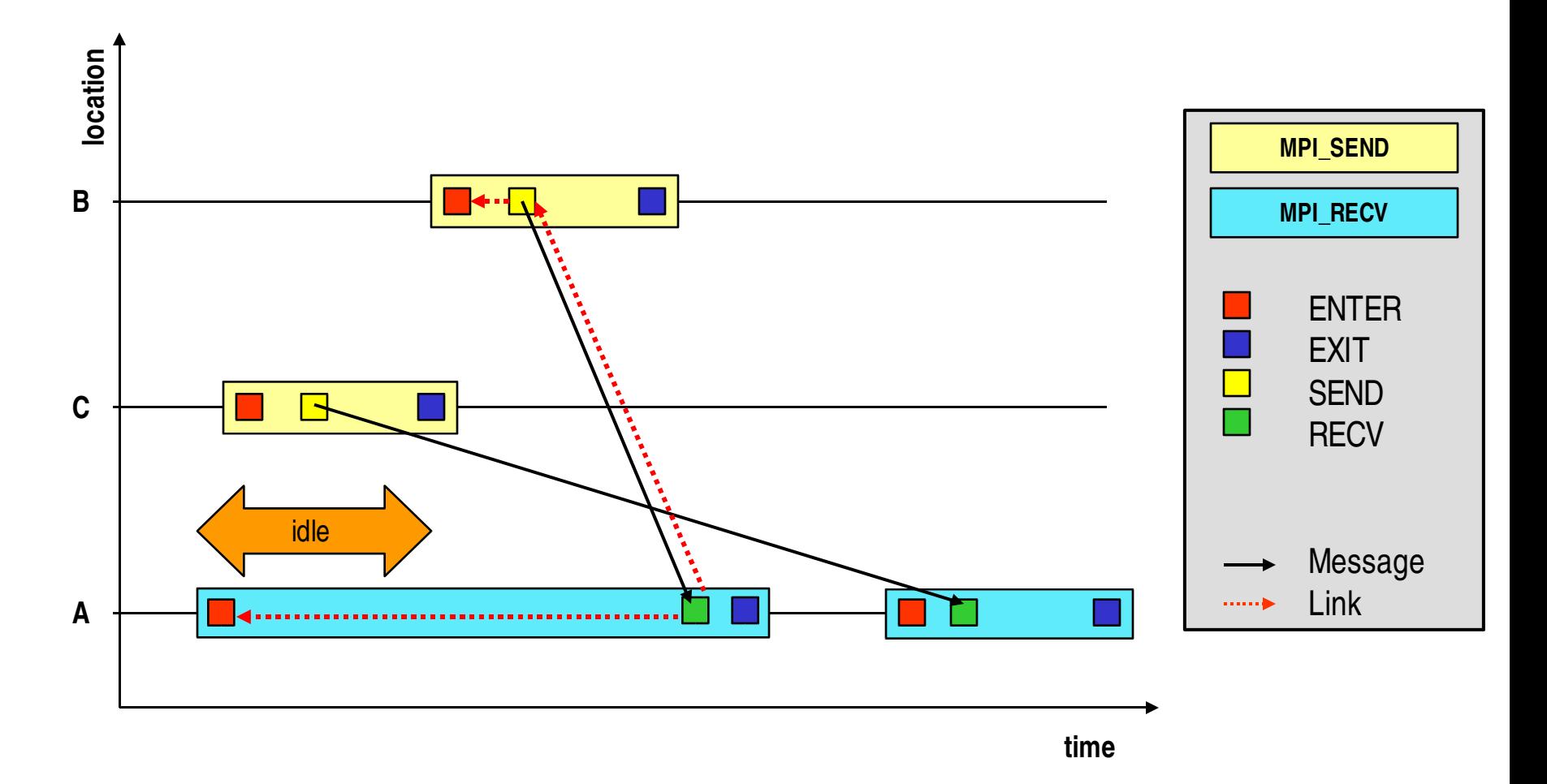

## Successive Refinement

- Exploit specialization relationships among different patterns
- Pass on compound-event instances from more general pattern (class) to more specific pattern (class)
	- Along a path in the pattern hierarchy
- Previous strategy
	- Patterns could register only for primitive events (e.g., RECV)
- New strategy in KOJAK 2.0
	- Patterns can publish compound events
	- Patterns can register for primitive events and compound events

#### Potential Pathway of a Pattern Instance

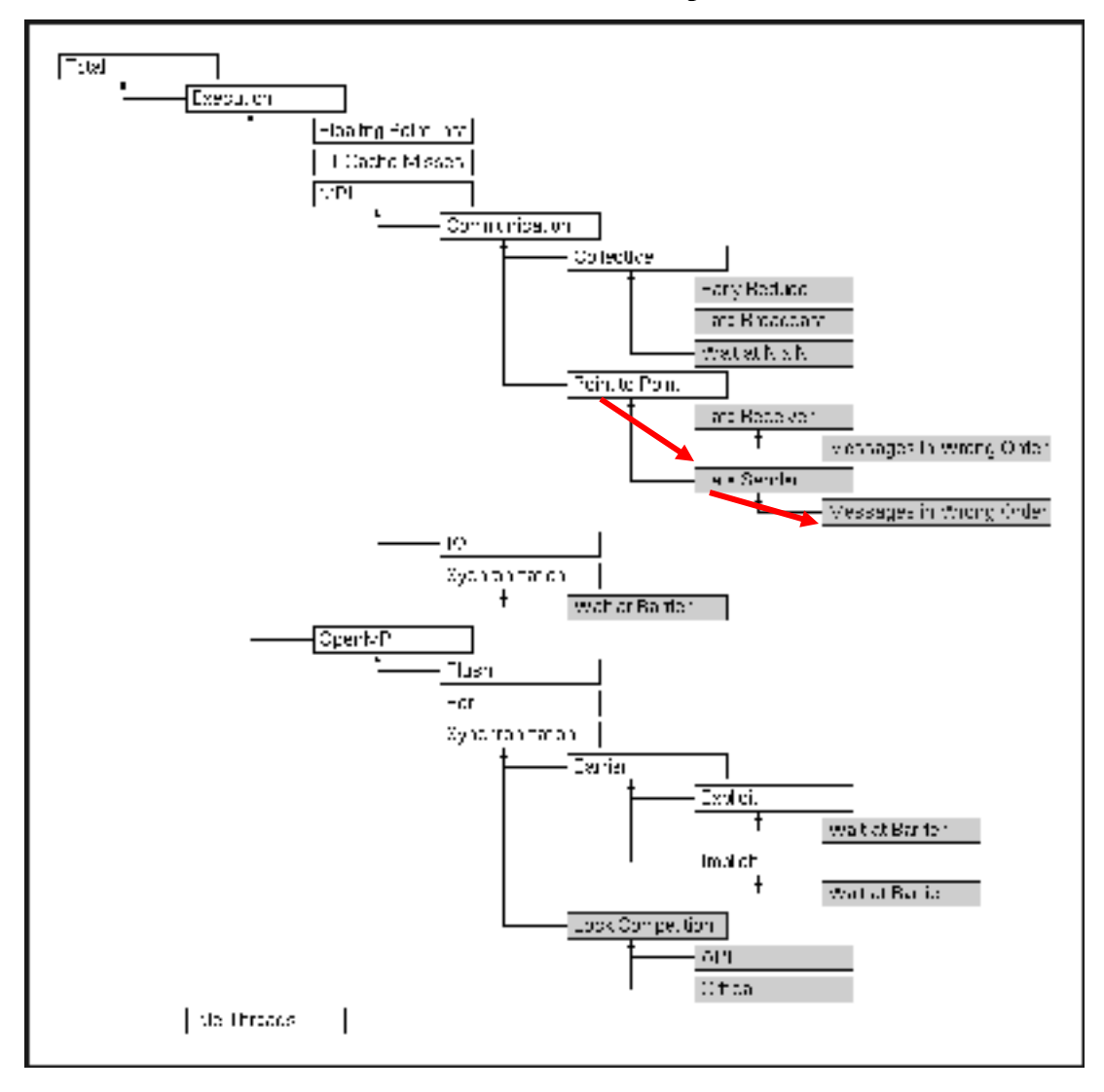

## Hardware Counters

- Small set of CPU registers that count events
	- Events: signal related to a processor's function
- Original purpose
	- Verification and evaluation of CPU design
- Can help answer question
	- How efficiently is my application mapped onto the underlying architecture?
- KOJAK and hardware counters
	- Can be recorded as part of ENTER/EXIT event records
	- KOJAK identifies tuples (call path, thread) whose event rate is below/above average
	- GUI computes aggregated time of those tuples

# Representation of Performance Behavior

- Three-dimensional matrix
	- Performance property (problem)
	- Call-tree node
	- Process or thread
- Uniform mapping onto time
	- $-$  Each cell contains fraction of (severity)
	- E.g. waiting time, overhead
- Each dimension is organized in a hierarchy Execution **Main**

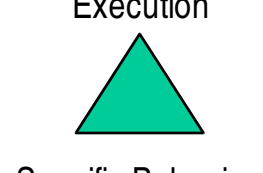

Specific Behavior

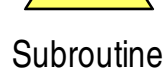

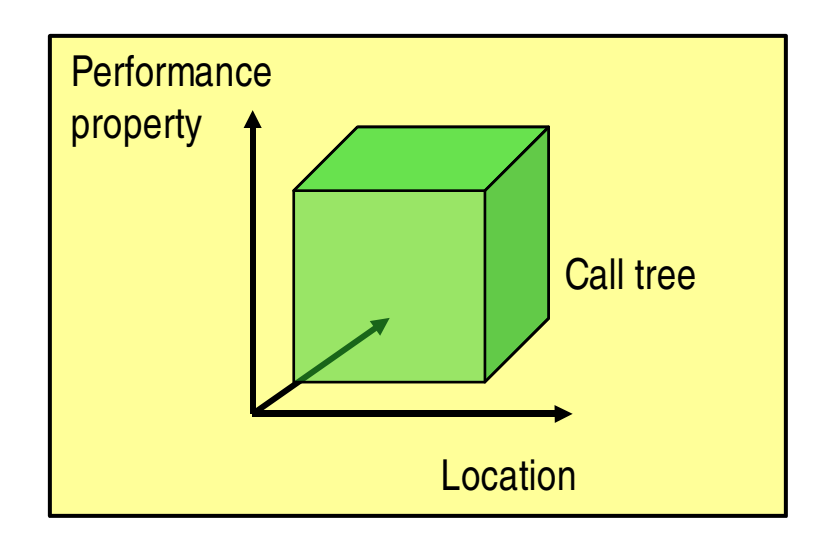

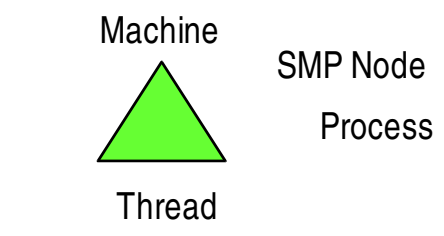

## KOJAK Time Model

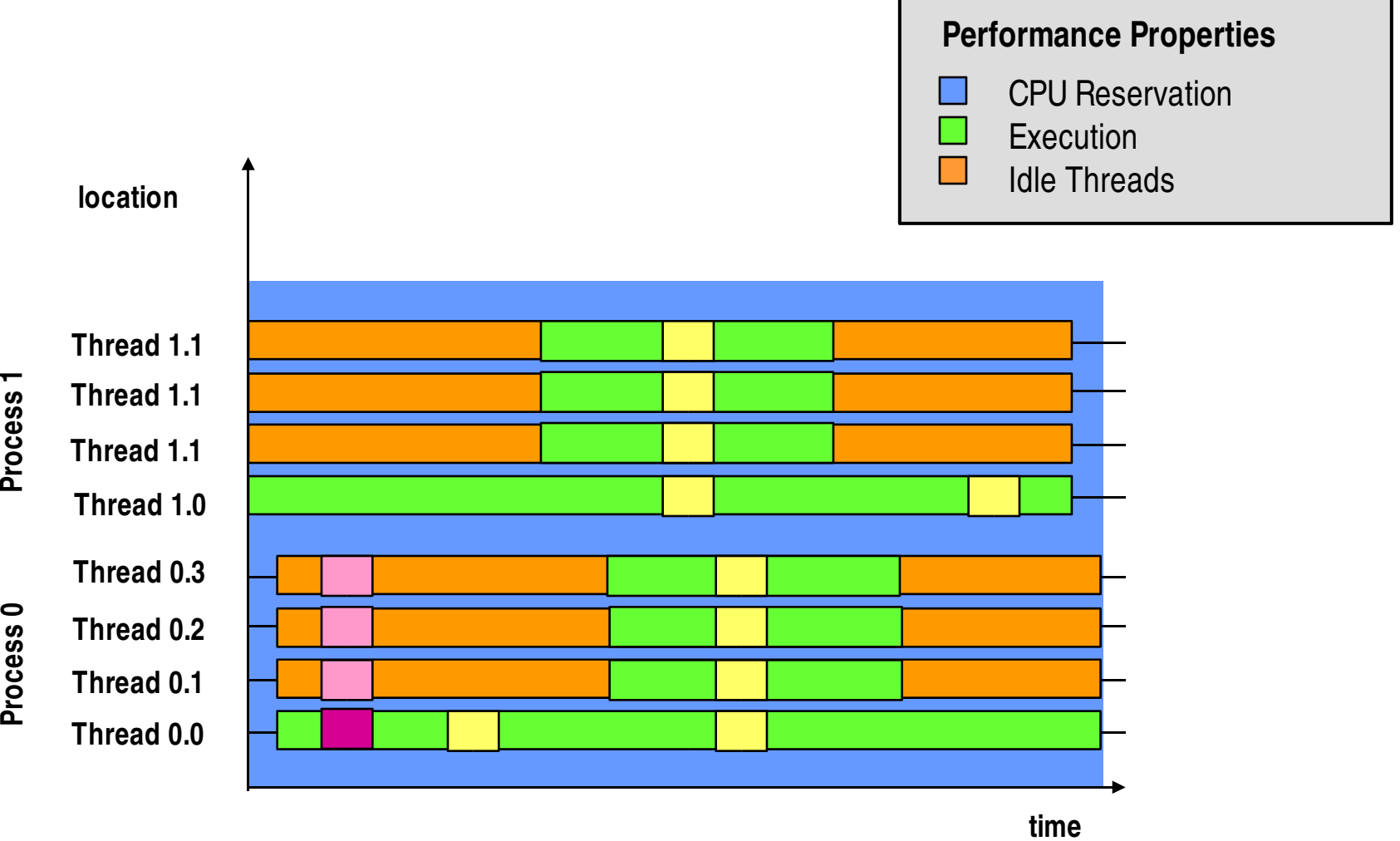

# Profiling Patterns (Samples)

• Execution time

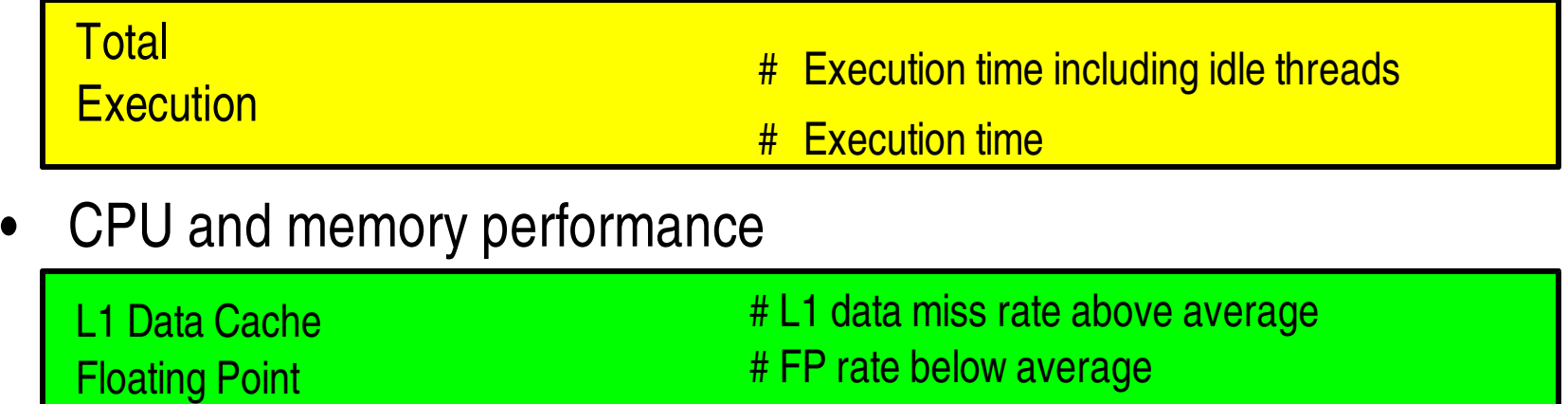

#### • MPI and OpenMP

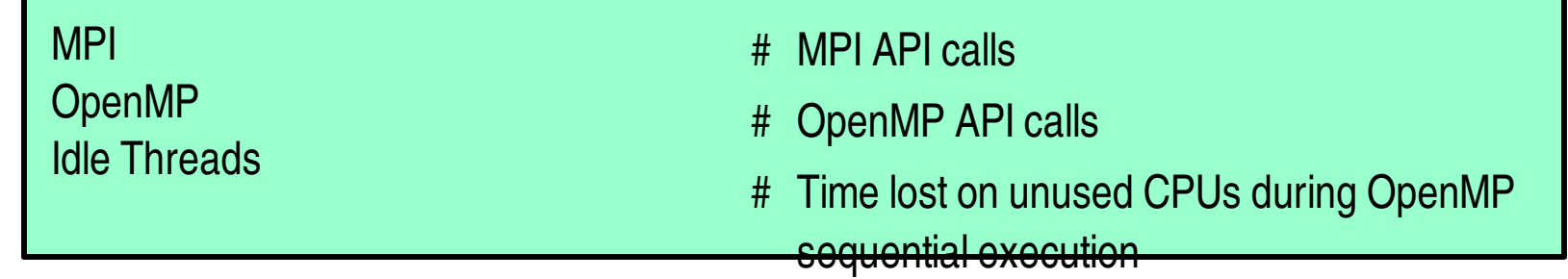

# Complex Patterns (Samples)

#### • MPI

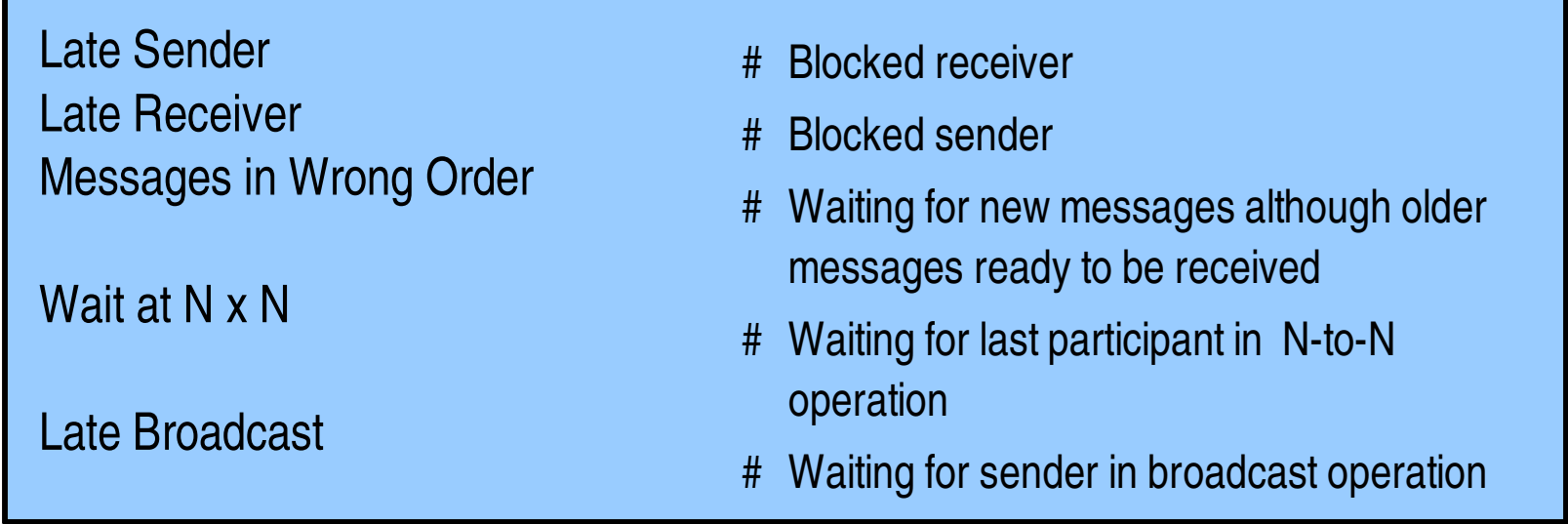

#### • OpenMP

Wait at Barrier

- # Waiting time in explicit or implicit barriers
- # Waiting for lock owned by another thread

Lock Synchronization

# CUBE Uniform Behavioral Encoding

- Abstract data model of performance behavior
- Portable data format (XML)
- Documented C++ API to write CUBE files
- Generic presentation component
- Performance-data algebra

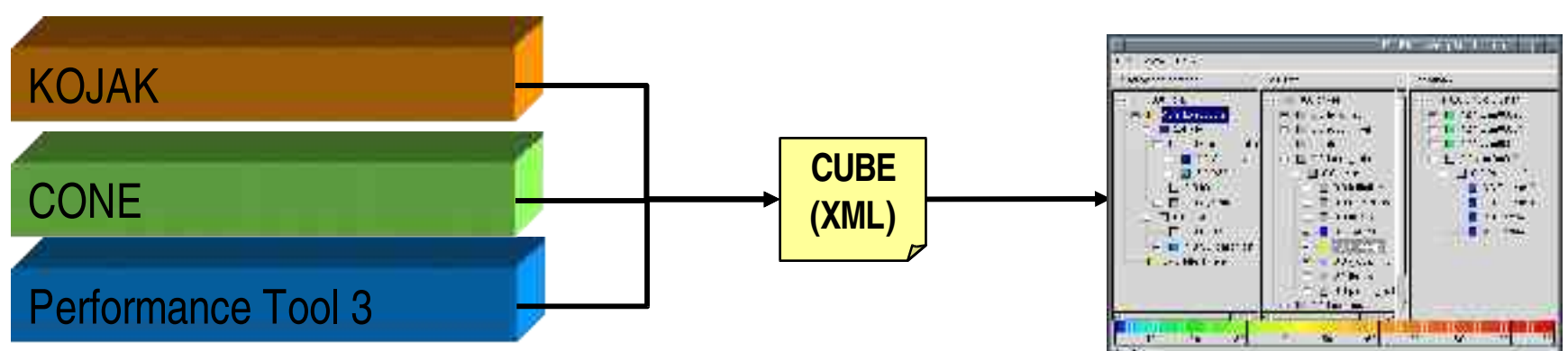

#### **CUBE GUI**

# CUBE Data Model

- Most performance data are mappings of aggregated metric values onto program and system resources
	- Performance metrics
		- Execution time, floating-point operations, cache misses
	- Program resources (static and dynamic)
		- Functions, call paths
	- System resources
		- Cluster nodes, processes, threads
- Hierarchical organization of each dimension
	- Inclusion of metrics, e.g., cache misses  $\subseteq$  memory accesses
	- Source code hierarchy, call tree
	- Nodes hosting processes, processes spawning threads

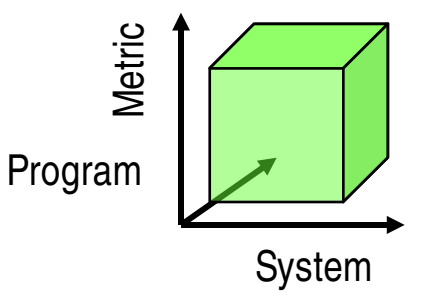

# CUBE API

#### Writing CUBE data files

- Defining metric hierarchies
	- Times, events, sizes
- Defining the call tree
	- Flat profiles considered special case of tree profiles
- Defining system hierarchies consisting of
	- Machines, nodes, processes, and threads
- Entering metric values
	- Provide value for each tuple (metric, call path, thread)

# CUBE GUI

- Design emphasizes simplicity by combining a small number of orthogonal features
- Three coupled tree browsers
- Each node labeled with metric value
- Limited set of actions
- Selecting a metric / call path
	- Break down of aggregated values
- Expanding / collapsing nodes
	- Collapsed node represents entire subtree
	- Expanded node represents only itself without children
- Scalable because level of detail can be adjusted

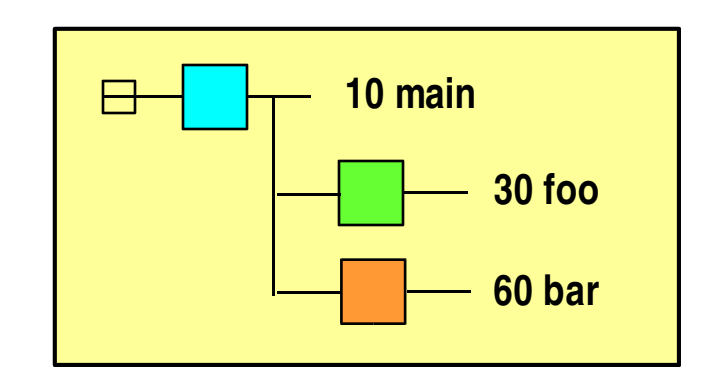

# CUBE GUI (2)

• CX3D application Forschungszentrum Jülich, IFF

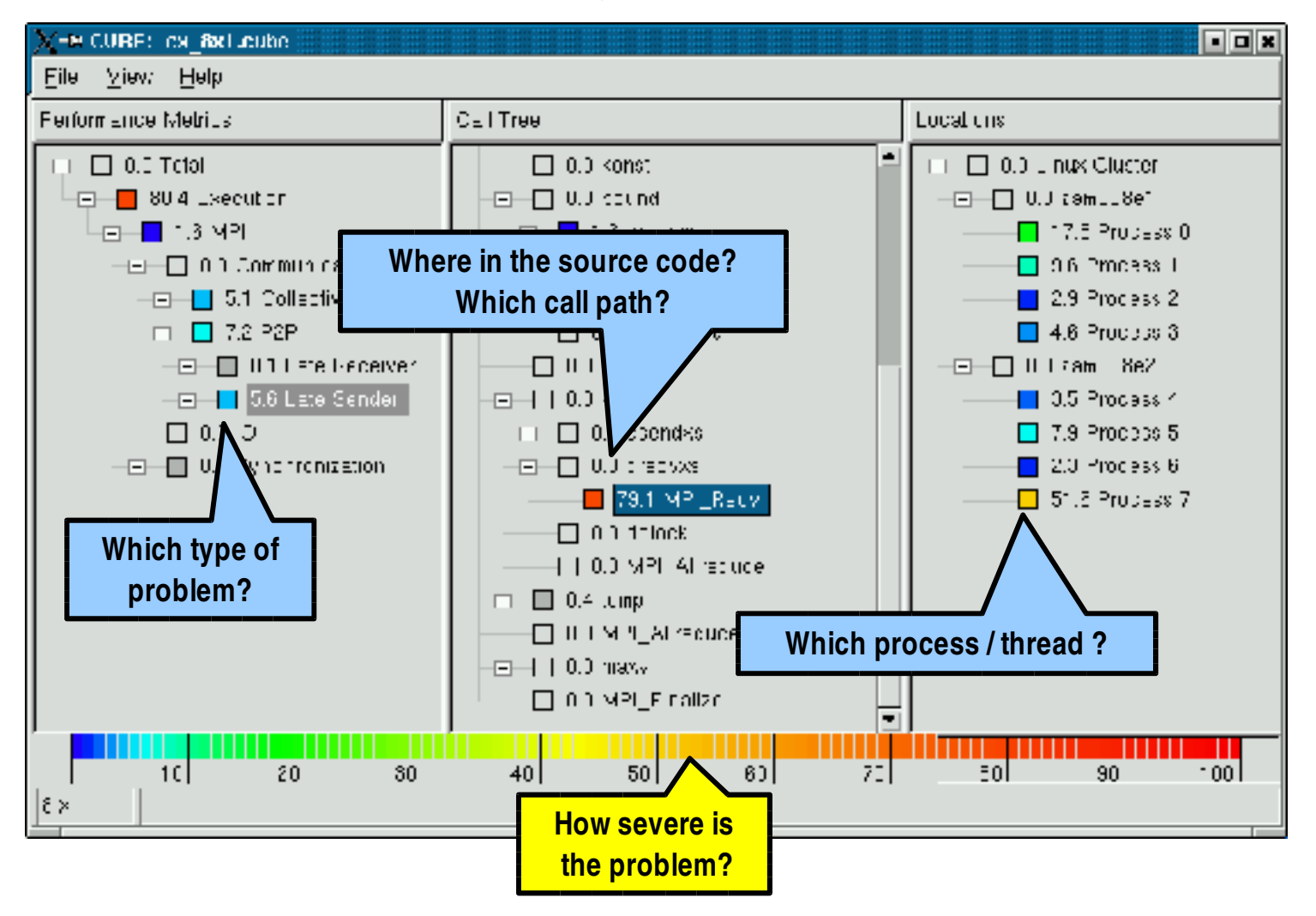

#### View Options

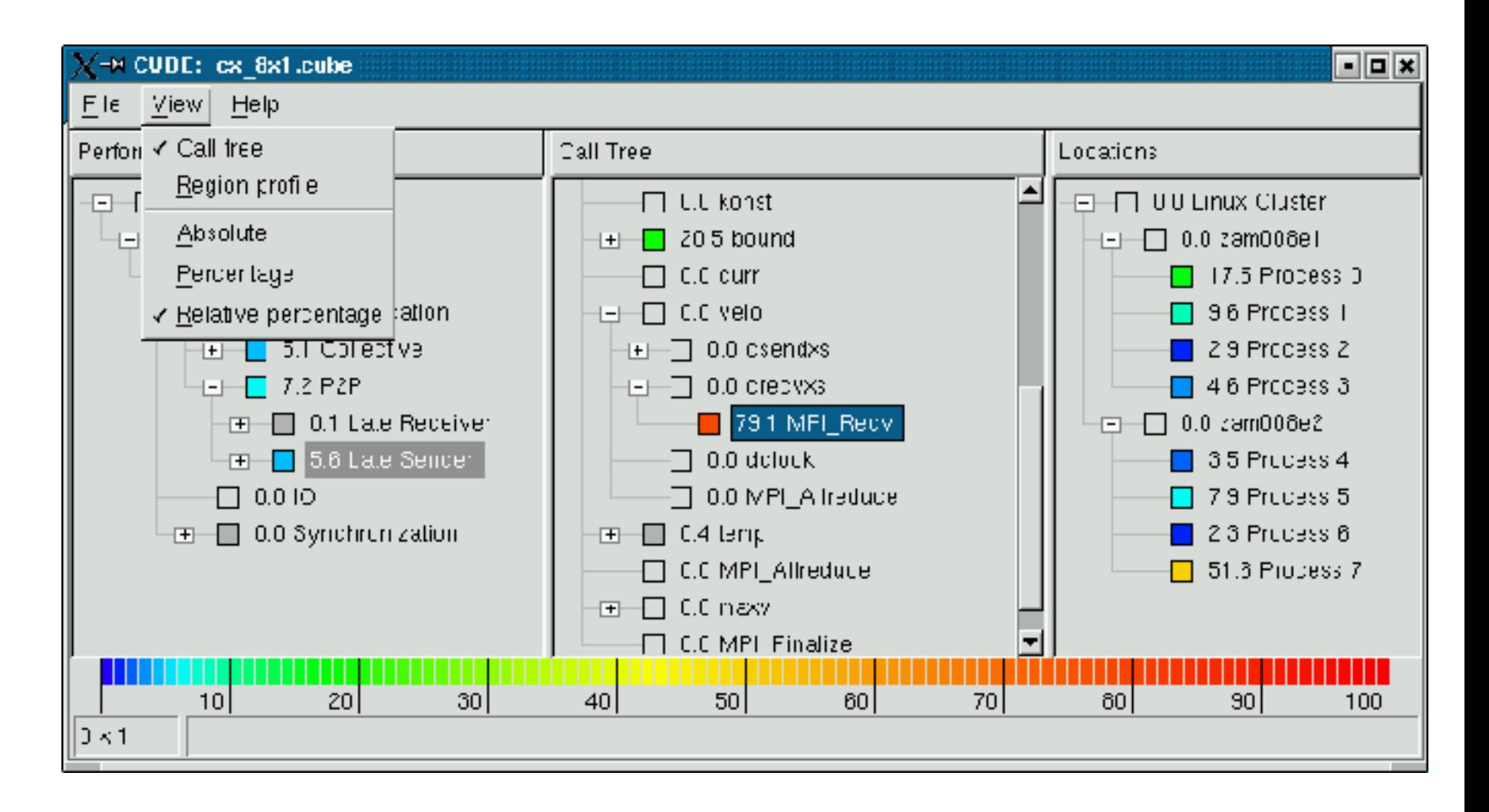

# View Options (2)

- Number representation
	- Absolute
		- All values accumulated time values in seconds
		- Scientific notation, color legend shows exponent
	- Percentage
		- All values percentages of the total execution time
	- Relative percentage
		- All values percentages of the selection in the left neighbor tree
- Program resources
	- Call tree
	- Flat region profile
		- Module, region, subregions
- Note that the more general CUBE model also allows for other metrics (e.g., cache misses)

#### Absolute Mode

- All values accumulated time values in seconds
- Scientific notation, color legend shows exponent

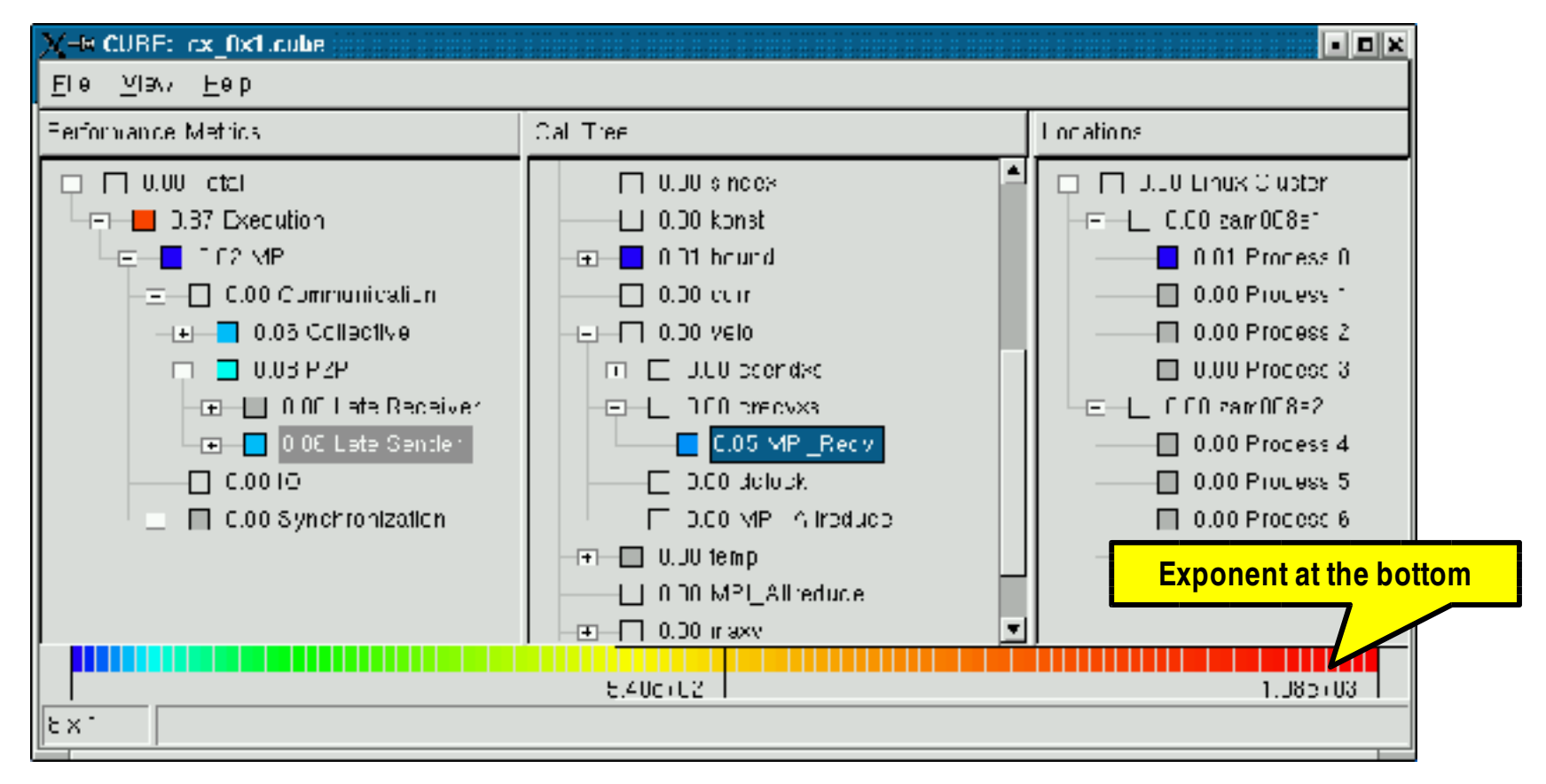

#### Percentage Mode

• All values percentages of the total execution time

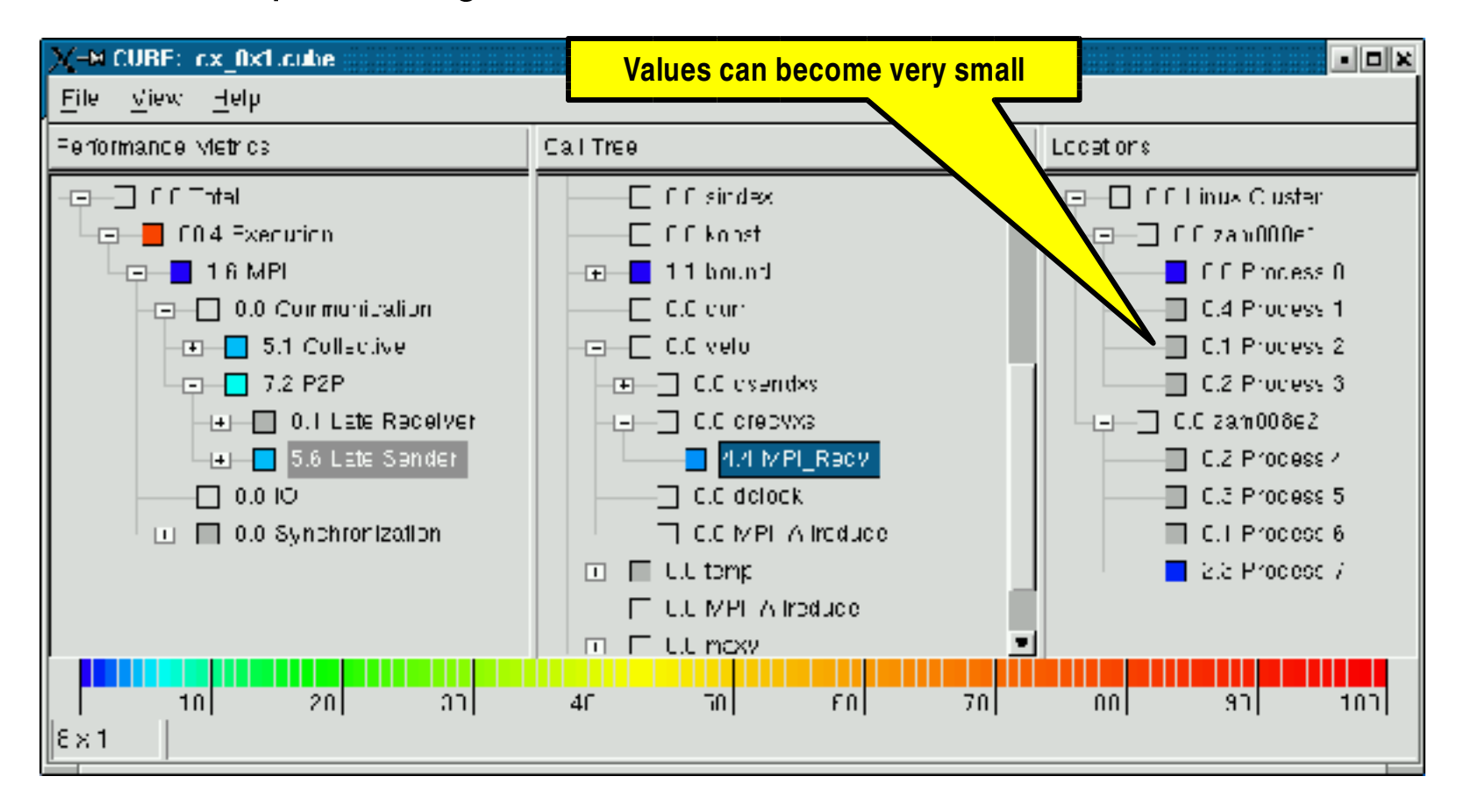

#### Relative Percentage Mode

• All values percentages of the selection in the left neighbor tree

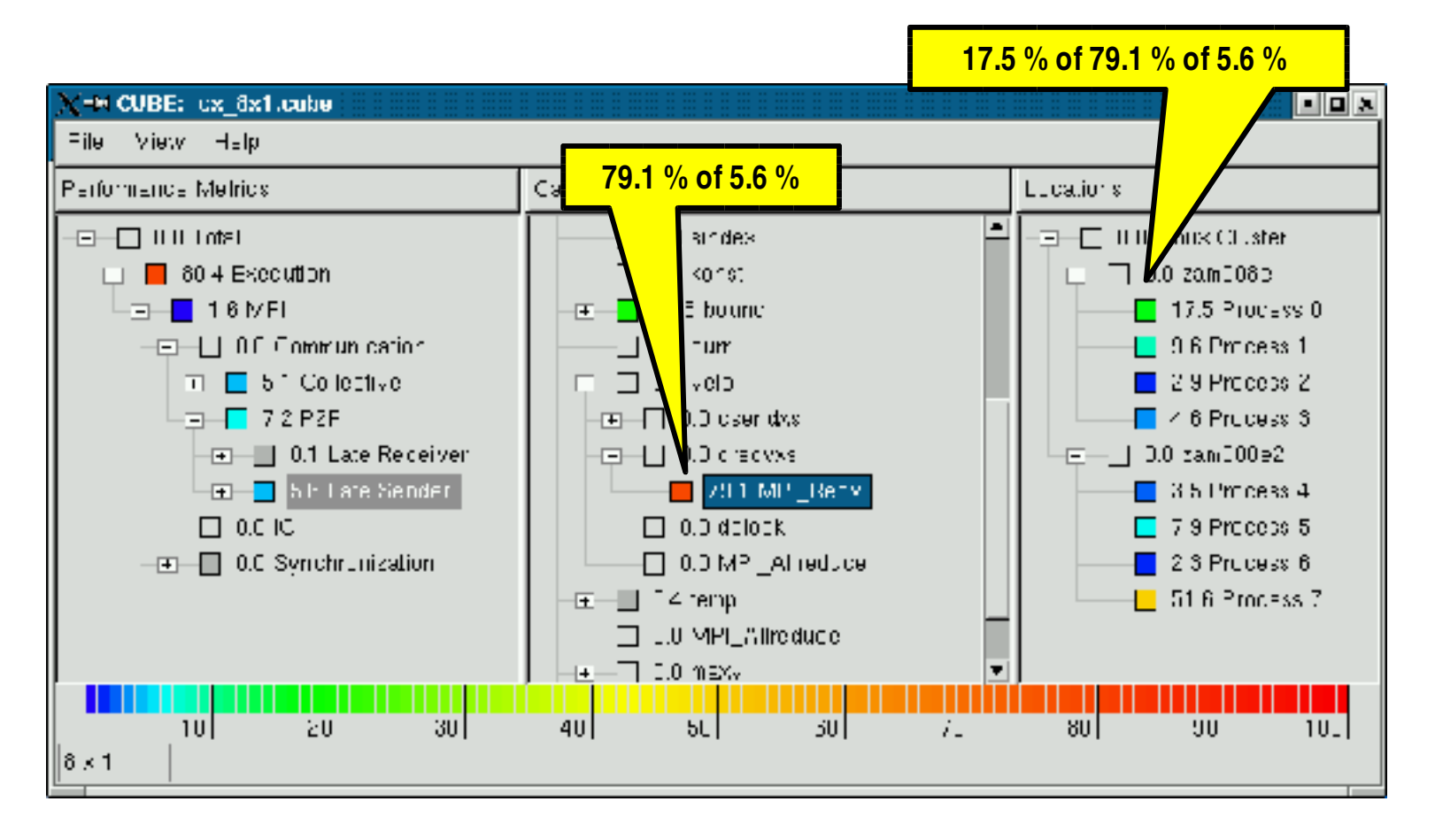

#### Call Tree View

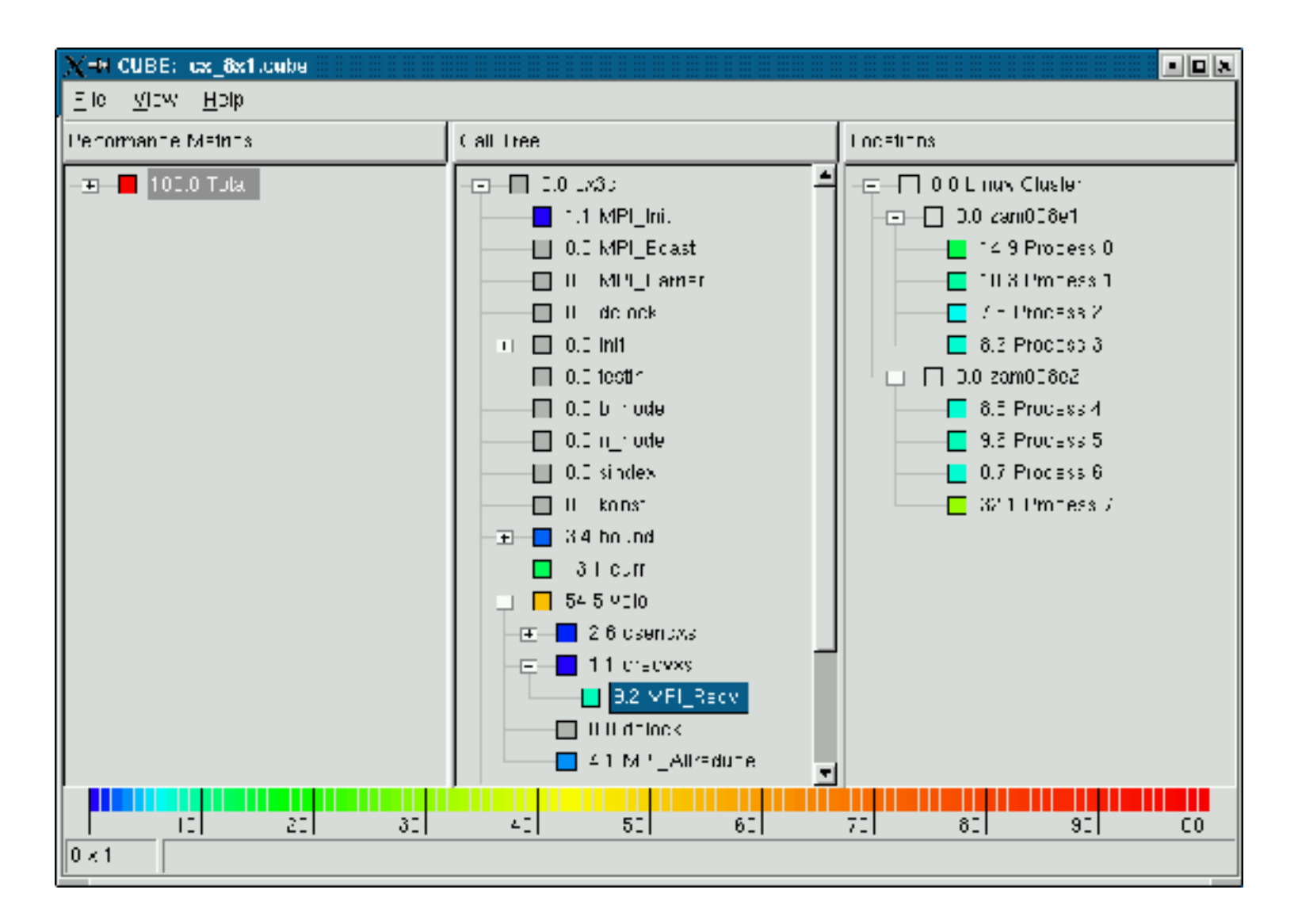

#### Region Profile View

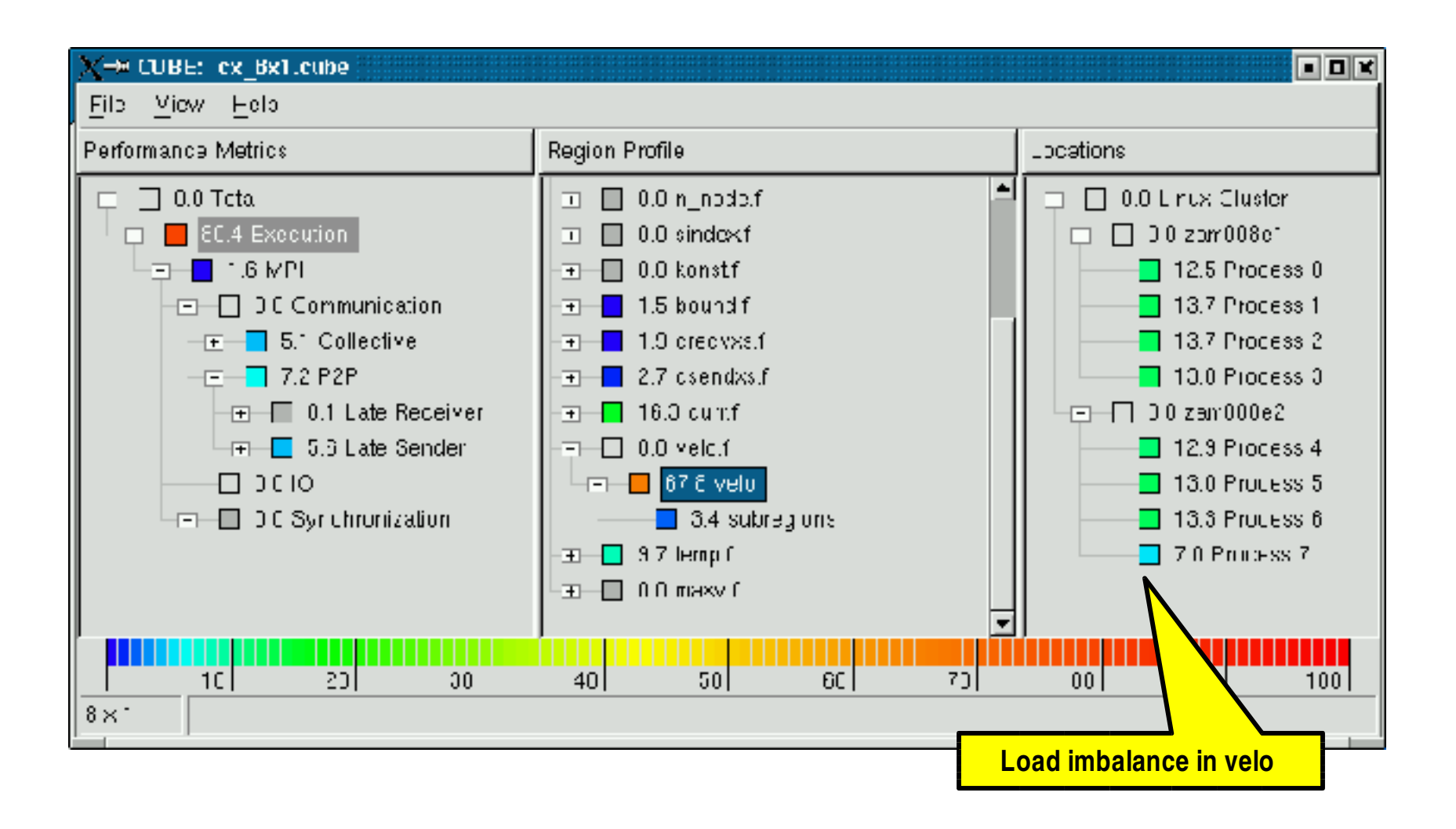

# Performance Algebra (will be released soon)

- Cross-experiment analysis
	- Different execution configuration
	- Different measurement tools
	- Different random errors

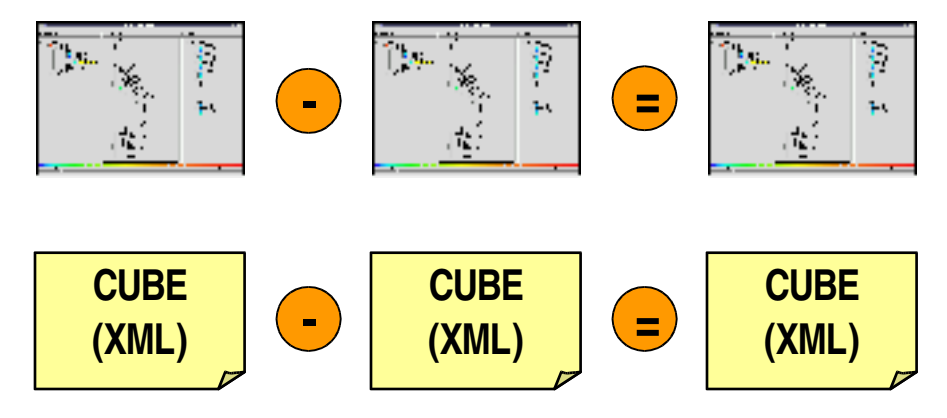

- Arithmetic operations on CUBE instances
	- Difference, mean, merge
	- Obtain CUBE instance as result
	- Display it like ordinary CUBE instance

## Nano-particle simulation PESCAN

- Application Lawrence Berkeley National Lab
- Numerous barriers to avoid buffer overflow when using large processor counts – not needed for smaller counts

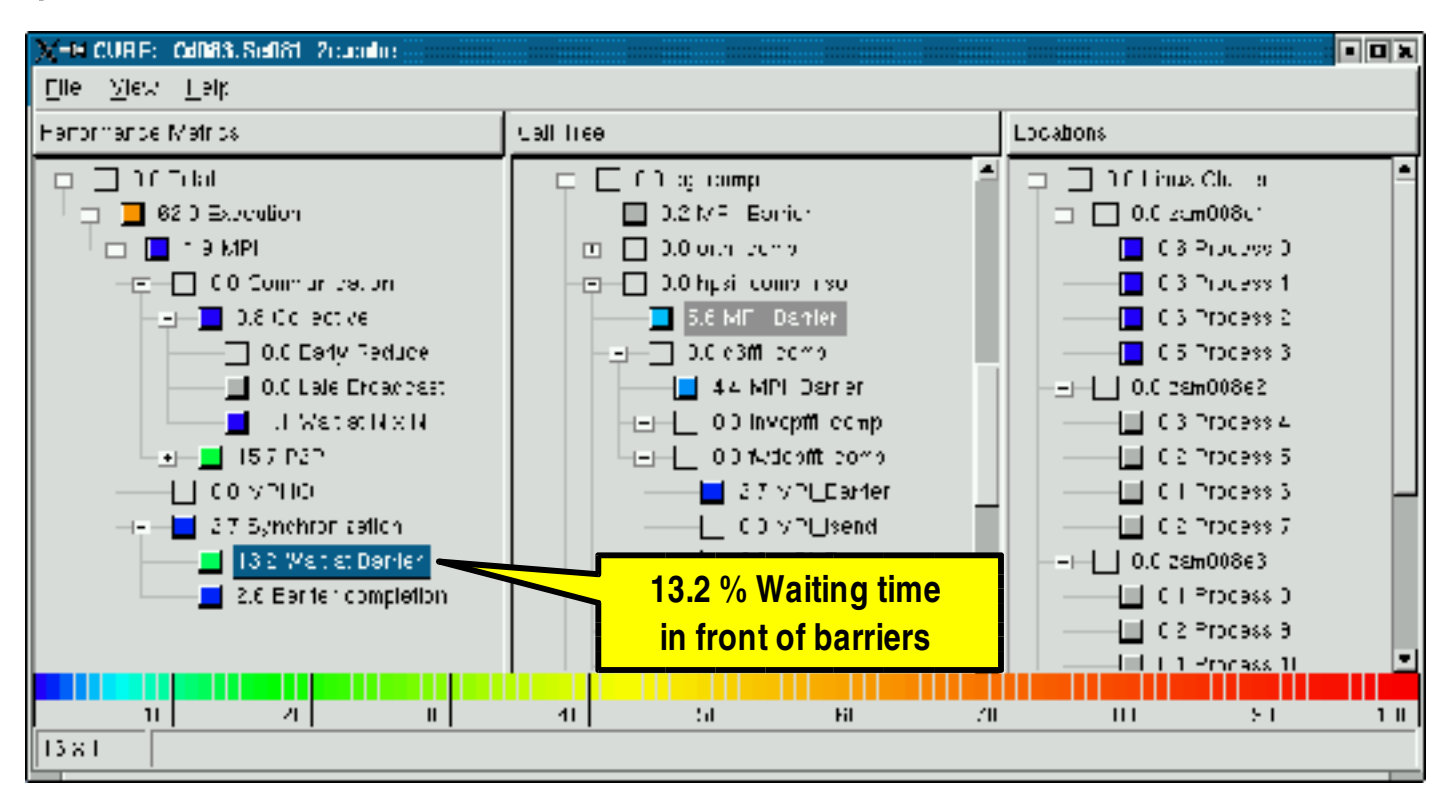

# (Re)moving Waiting Times

- Difference between before / after barrier removal
- Raised relief shows improvement
- Sunken relief shows degradation

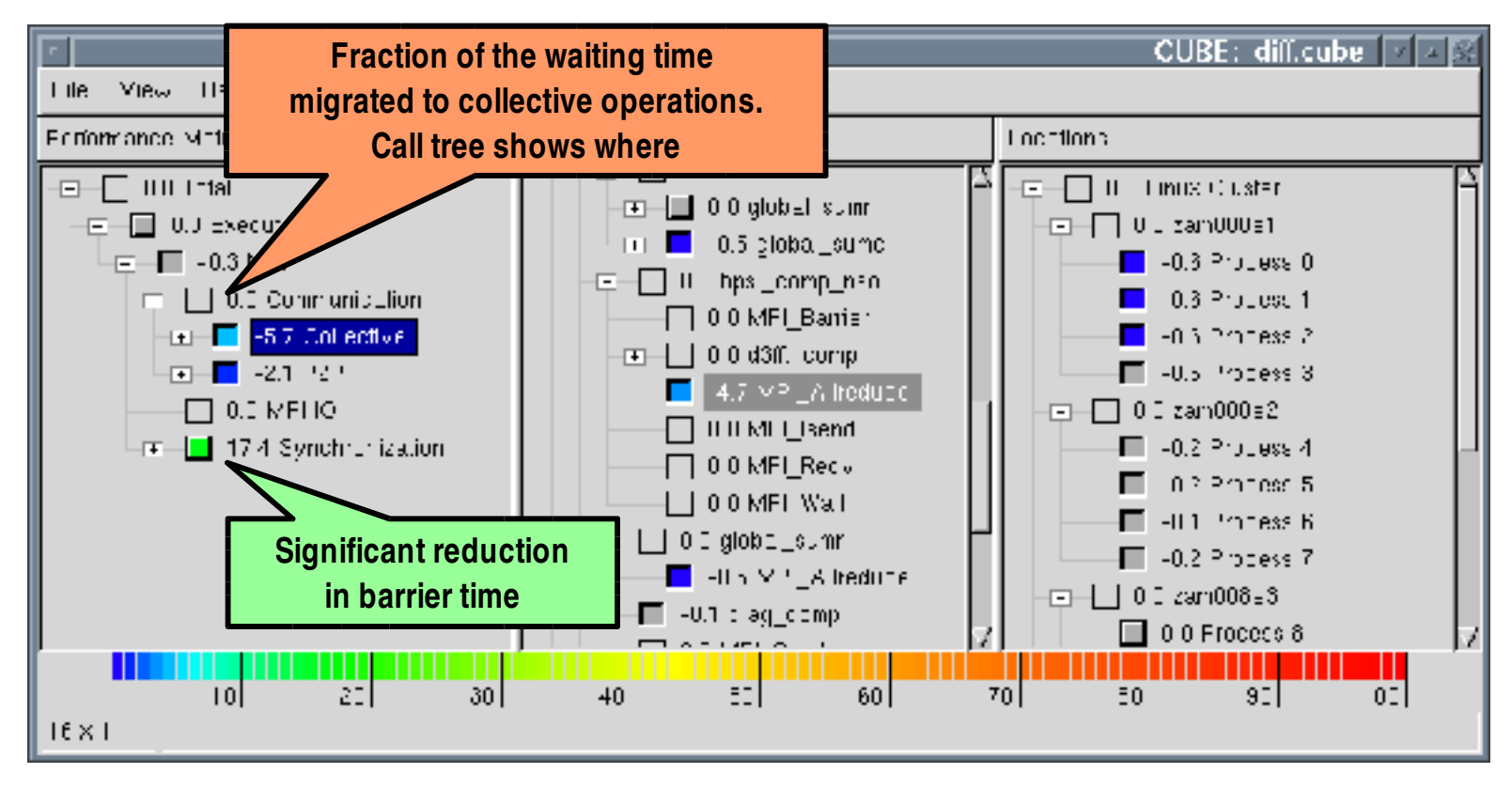

# Installation

- Install wxWidgets http://www.wxwidgets.org
- Install libxml2 http://www.xmlsoft.org
- The following commands should be in your search path
	- $-$  xml2-config
	- $-$  wx-config
- Install CUBE http://icl.cs.utk.edu/kojak/cube/
	- Two options
		- CUBE library only (analysis without presentation)
		- CUBE library + GUI
	- Follow the installation instructions in the manual
- Install KOJAK http://www.fz-juelich.de/zam/kojak/
	- Follow the installation instructions in ./INSTALL

## KOJAK Runtime Parameters

- Global directory to store final trace file
- Local directory to store local files
- Trace file prefix
- Size of the internal event buffer
- Printing of EPILOG related control messages
- Hardware counters to be recorded as part of the trace file
	- EPILOG defines names for most common counters

**export ELG\_METRIC=L1\_D\_MISS:FLOATING\_POINT**

• Buffer parameters of EXPERT analyzer
## Usage

- Run your instrumented application
- Application will generate a trace file a.elg
- Run analyzer and generate CUBE intput file a.cube

**> expert a.elg > cube cube.elg&**

## Acknowledgment

- People
	- Bernd Mohr
	- Fengguang Song
- Sponsors
	- DOE
	- Forschungszentrum Jülich

## Thank you!

Questions ?